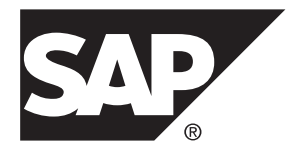

# **Nouvelles fonctionnalités SAP® Sybase® PowerAMC™ 16.5 SP03**

Windows

#### ID DU DOCUMENT : DC10078-01-1653-01

DERNIERE REVISION : Novembre 2013

Copyright © 2013 SAP AG ou société affiliée SAP. Tous droits réservés.

Toute reproduction ou communication de la présente publication, même partielle, par quelque procédé et à quelque fin que ce soit, est interdite sans l'autorisation expresse et préalable de SAP AG. Les informations contenues dans ce document peuvent être modifiées par SAP AG sans préavis.

Certains logiciels commercialisés par SAP AG et ses distributeurs contiennent des composants logiciels qui sont la propriété d'éditeurs tiers. Les spécifications des produits peuvent varier d'un pays à l'autre.

Les informations du présent document sont susceptibles d'être modifiées sans préavis. Elles sont fournies par SAP AG et ses filiales(« Groupe SAP ») uniquement à titre informatif,sans engagement ni garantie d'aucune sorte.Le Groupe SAP ne pourra en aucun cas être tenu responsable des erreurs ou omissions relatives à ces informations. Les seules garanties fournies pour les produits et les services du Groupe SAP sont celles énoncées expressément à titre de garantie accompagnant, le cas échéant, lesdits produits et services. Aucune des informations contenues dans ce document ne saurait constituer une garantie supplémentaire.

SAP et les autres produits et services SAP mentionnés dans ce document, ainsi que leurs logos respectifs, sont des marques commerciales ou des marques déposées de SAP AG en Allemagne ainsi que dans d'autres pays. Pour plus d'informations sur les marques commerciales, veuillez consulter la page [http://www.sap.com/corporate-en/legal/copyright/](http://www.sap.com/corporate-en/legal/copyright/index.epx#trademark) [index.epx#trademark](http://www.sap.com/corporate-en/legal/copyright/index.epx#trademark).

# **Table des matières**

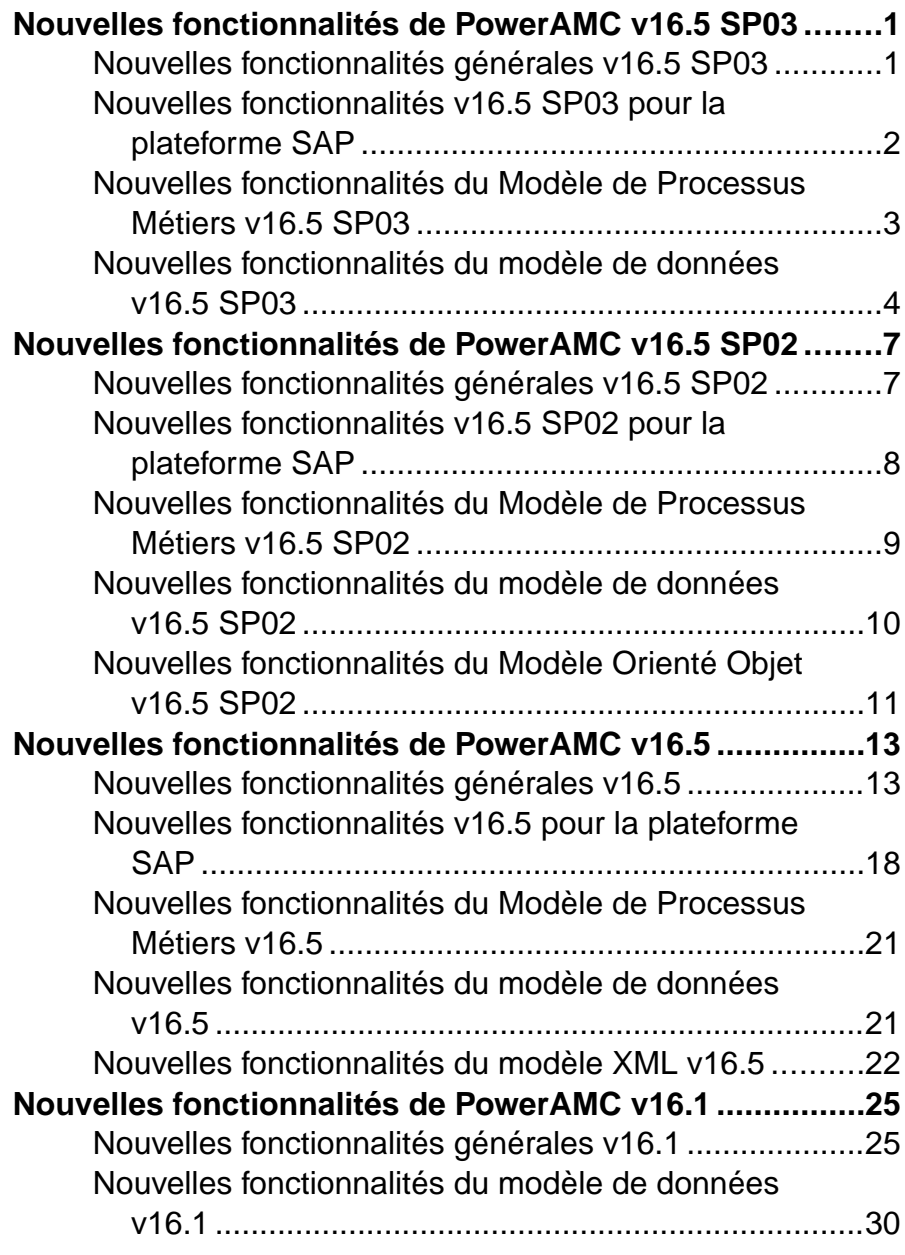

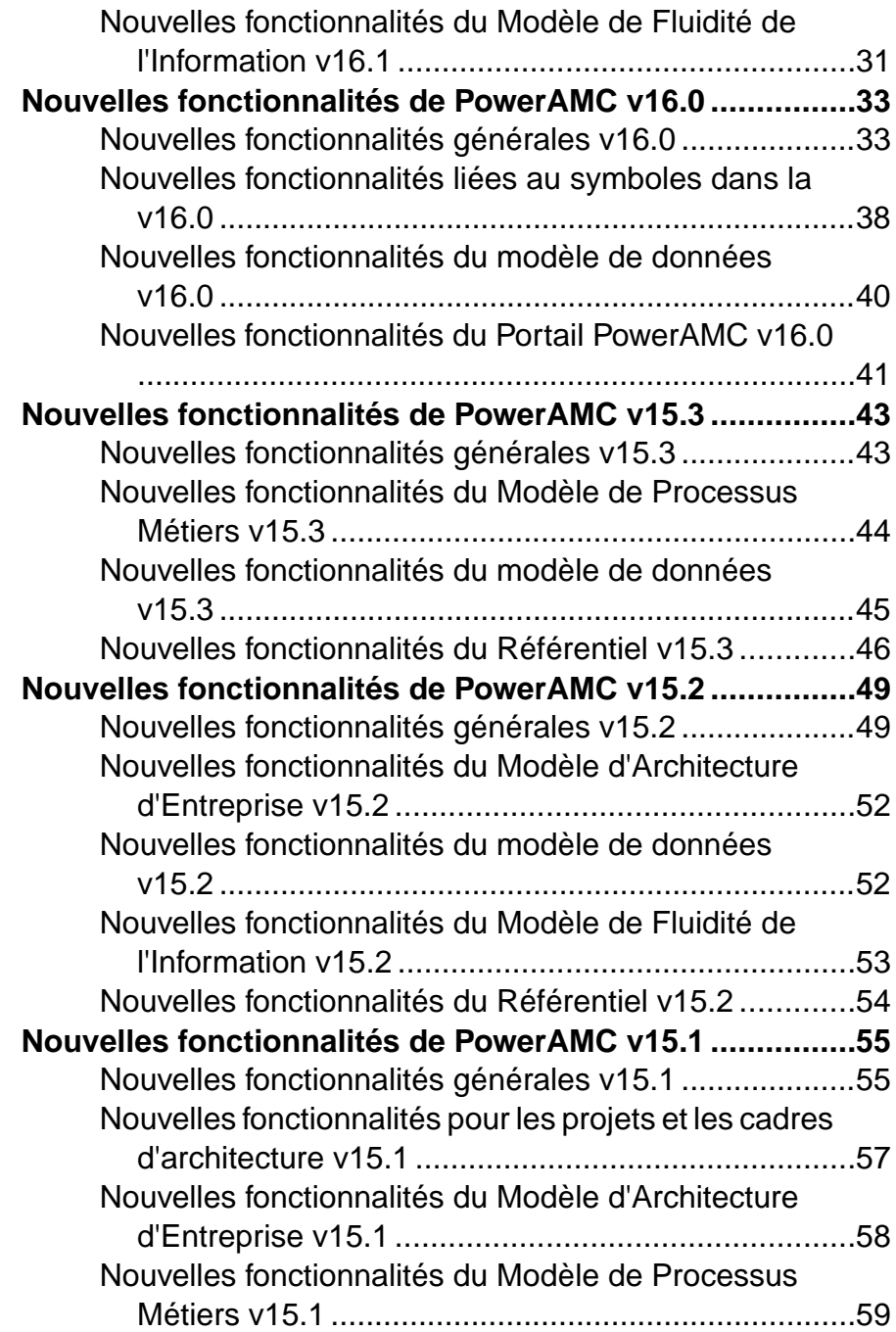

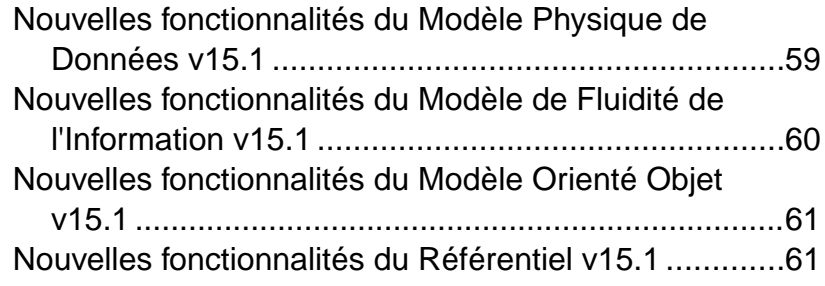

Table des matières

# <span id="page-6-0"></span>**Nouvelles fonctionnalités de PowerAMC v16.5 SP03**

Les sections suivantes décrivent les nouvelles fonctionnalités disponibles dans SAP® Sybase® PowerAMC™ v16.5 SP03.

#### **Remarque :**

# **Nouvelles fonctionnalités générales v16.5 SP03**

PowerAMC v16.5 SP03 inclut les nouvelles fonctionnalités suivantes pour tous les modèles.

### *Diagrammes de rapport*

Vous pouvez maintenant ajouter des diagrammes de colonnes, de barres et circulaires dansles rapports afin de représenter les informations relatives à vos modèles et vos objets.

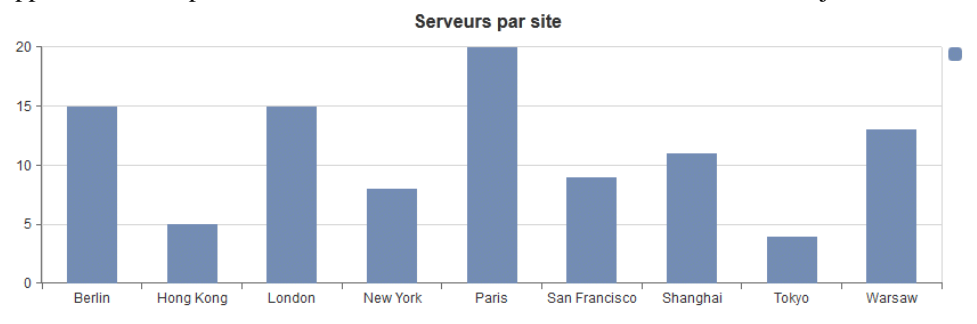

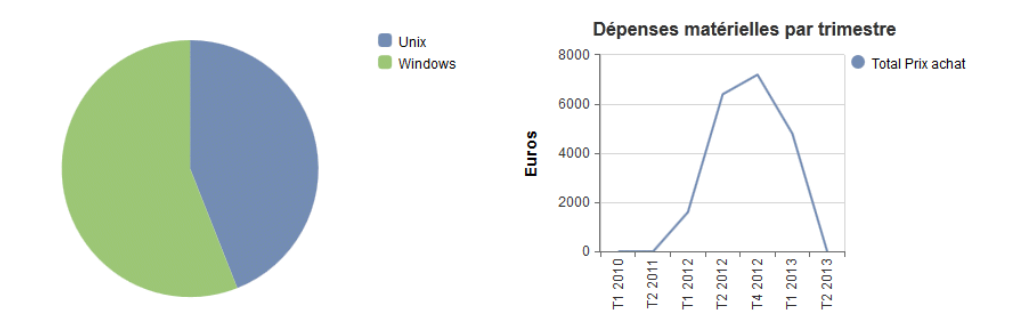

Ces nouveautés sont documentées dans :

• Guide des fonctionnalités générales <sup>&</sup>gt; Stockage, partage et documentation des modèles <sup>&</sup>gt; Rapports > Editeur de rapport

### <span id="page-7-0"></span>*Prise en charge des raccourcis par l'importation Excel*

L'extension Excel Import (qui fournit un assistant pour mettre en correspondance les listes d'objets définies dans des feuilles de calculs Excel et des objets et propriétés PowerAMC et de les importer) prend maintenant en charge la recherche dans les modèles ouverts dans l'espace de travail afin de résoudre lesréférences d'objets.Par exemple, des colonnes de table de MPD répertoriées dans votre fichier Excel peuvent faire référence à des domaines qui sont définis dans un modèle existant, et l'assistant va créer des raccourcis vers ces domaines lors de l'importation.

Ces nouveautés sont documentées dans :

• Guide des fonctionnalités générales > Modélisation à l'aide de PowerAMC > Objets > Importation d'objets à partir de fichiers Excel

### *Nouveaux environnements*

Les nouveaux environnements suivants sont pris en charge :

- Windows 8.1
- Eclipse 4.3

### *Autres fonctionnalités*

- Les extensions génériques telles que Excel Import, qui peuvent être attachées à tout type de modèle, ne sont plus affichées dansleslistes d'extension spécifiques à un module, mais apparaissent maintenant dans leur propre liste disponible en sélectionnant **Outils > Ressources > Extensions > Tous les types de modèles**. Cette liste permet de créer facilement vos propres extensions génériques.
- La commande **Rechercher dans le diagramme**, qui permet de trouver les symboles associés à un objet sélectionné dans l'Explorateur d'objets, dans une liste d'objets ou dans la fenêtre Liste de résultats permet maintenant de trouver également les symboles qui représentent des raccourcis vers l'objet ainsi que des symboles protégés.

# **Nouvelles fonctionnalités v16.5 SP03 pour la plateforme SAP**

PowerAMC v16.5 SP03 inclut une nouvelle prise en charge pour les solutions de la plateforme SAP.

### **Remarque :**

### *Améliorations de l'importation depuis SAP Business Suite et de la génération vers HANA*

L'Assistant d'importation SAP® Business Suite prend maintenant en charge la recherche des composantes d'application et de la hiérarchie de packages pourlestables et vues à importer. La

<span id="page-8-0"></span>génération de la structure des tables HANA prend maintenant en charge la suppression des packages vides afin de simplifier la structure pour l'exportation.

PowerAMC prend en charge l'importation depuis n'importe quelle version récente de SAP® Business Suite.

Ces nouveautés sont documentées dans :

• Modélisation des données > Référence des définitions de SGBD > SAP Business Suite

### *Améliorations relatives à SAP BusinessObjects*

PowerAMC prend maintenant en charge le reverse engineering des univers en plus de la génération existante afin de disposer d'une solution de va-et-vient.

Pour pouvoir générer des univers, vous devez disposer de SAP® BusinessObjects™ SBOP BI Platform Clients 4.0 SP04 Patch 3 (v14.0.4.819) ou version supérieure sur votre poste de travail. Sur des machines Windows Vista ou Windows 7, si PowerAMC ne parvient pas à reconnaître une installation valide de BusinessObjects, il peut s'avérer nécessaire de lancer l'outil Universe Design une fois avec des privilèges administrateur afin d'activer le SDK BusinessObjects.

Pour pouvoir procéder au reverse engineering d'univers, vous devez disposer de SAP® BusinessObjects™ Business Intelligence platform 4.1 Support Package 2 Client Tools ou versions supérieures sur votre poste de travail, et vous devez avoir choisi d'installer le SDK Java de couche sémantique (Semantic Layer Java SDK) SAP BusinessObjects.

Ces nouveautés sont documentées dans :

• Modélisation des données <sup>&</sup>gt; Construction de modèles de données <sup>&</sup>gt; Génération et reverseengineering de bases de données

## **Nouvelles fonctionnalités du Modèle de Processus Métiers v16.5 SP03**

PowerAMC v16.5 SP03 inclut les nouvelles fonctionnalités suivantes pour le Modèle de Processus Métiers (MPM).

### *Langages BPMN 2.0 Executable et Descriptive*

PowerAMC prend maintenant en charge deux variantes de BPMN 2.0 :

- BPMN 2.0 Executable A utiliser pour le reverse engineering depuis SAP NetWeaver<sup>®</sup> BPM ou Eclipse BPMN2 Modeler. Fournit des liens forts entre les participants, leurs couloirs, et leurs événements, activités, branchements, données et flux associés.
- BPMN 2.0 Descriptive Une version moins restrictive, qui convient plus à une modélisation d'analyse légère et permet la réutilisation de couloirs provenant des différents pools.

<span id="page-9-0"></span>**Remarque :** Lorsque vous ouvrez des modèles BPMN créés dans des versions antérieures de PowerAMC, vous êtes invité à choisir entre une conversion en BPMN Descriptive ou les conserver dans le format BPMN Executable qui était précédemment pris en charge.

Ces nouveautés sont documentées dans :

- Modélisation des processus métiers > BPMN 2.0 Descriptive
- Modélisation des processus métiers > BPMN 2.0 Executable

# **Nouvelles fonctionnalités du modèle de données v16.5 SP03**

PowerAMC v16.5 SP03 inclut de nouvelles fonctionnalités pour le Modèle Physique de Données (MPD).

### *Reverse engineering d'univers SAP BusinessObjects*

PowerAMC permet de récupérer par reverse engineering des univers SAP BusinessObjects afin de vous permettre de modéliser vos univers par va-et-vient.

Ces nouveautés sont documentées dans :

• Modélisation des données > Construction de modèles de données > Génération et reverseengineering de bases de données

### *Améliorations de l'importation depuis SAP Business Suite*

PowerAMC prend maintenant en charge la recherche des composantes d'application et de la hiérarchie de packages SAP Business Suite afin d'y sélectionner les éléments à importer, et vous pouvez maintenant choisir de ne pas générer de packages vides lorsque vous générez et exportez une structure de tables HANA.

Ces nouveautés sont documentées dans :

• Modélisation des données > Référence des définitions de SGBD > SAP Business Suite

### *Prise en charge de SGBD nouvelle ou améliorée*

Les versions de SGBD suivantes ont été ajoutées :

- SAP HANA<sup>®</sup> v1.0 SP7
- SAP<sup>®</sup> Sybase<sup>®</sup> Adaptive Server<sup>®</sup> Enterprise v16
- Oracle 11gR2 (dans le fichier de définition de SGBD Oracle 11g) et Oracle 12c
- Onglet**Spécification**de package de base de données etingénierie par va-et-vient (reverse engineering et génération) de la spécification.
- Microsoft SQL Server 2012 prise en charge des Column Store Index

Ces nouveautés sont documentées dans :

• Modélisation des données > Référence des définitions de SGBD

# <span id="page-12-0"></span>**Nouvelles fonctionnalités de PowerAMC v16.5 SP02**

Les sections suivantes décrivent les nouvelles fonctionnalités disponibles dans SAP® Sybase® PowerAMC™ v16.5 SP02.

# **Nouvelles fonctionnalités générales v16.5 SP02**

PowerAMC v16.5 SP02 inclut les nouvelles fonctionnalités suivantes pour tous les modèles.

### *PowerAMC 64 bits*

PowerAMC est maintenant disponible à la fois en version 32 bits et 64 bits pour vous permettre de tirer le meilleur parti de votre machine 64 bits.

Ces nouveautés sont documentées dans :

• Guide d'installation > Installation de PowerAMC

### *Portage du référentiel sur un autre SGBD*

PowerAMC fournit maintenant un mécanisme permettent de porter un référentiel existant vers un nouveau SGBD, tout en conservant votre structure de dossiers et de branches et les historiques de versions.

Ces nouveautés sont documentées dans :

• Guide d'installation > Installation du référentiel

### *Autres fonctionnalités*

- La nouvelle option générale **Afficher les raccourcis** permet d'activer ou de désactiver l'affichage des raccourcis dans l'Explorateur d'objets.
- La nouvelle option générale de référentiel **Appliquer les profils** réapplique les profils de préférences d'interface et profils de préférences générales à chaque connexion au référentiel afin d'assurer la cohérence dans la modélisation.
- Vous pouvez maintenant comparer des modèles qui ont pour cible des fichiers de définition de SGBD ou de langage différents, ce qui permet par exemple de comparer un MPD ayant pour cible Oracle et un autre MPD ayant pour cible SAP® Sybase® Adaptive Server® Enterprise.
- Les règles d'unicité de code ont été assouplies pour le modèle de glossaire, qui permet maintenant à plusieurs termes d'avoir le même code.

# <span id="page-13-0"></span>**Nouvelles fonctionnalités v16.5 SP02 pour la plateforme SAP**

PowerAMC v16.5 SP02 inclut de nouvelles solutions de prise en charge de la plateforme SAP.

### *Améliorations pour SAP HANA*

PowerAMC prend en charge l'ingénierie par va-et-vient entre le reverse-engineering et la génération de tables et de vues analytiques et vues d'attributs SAP HANA® v1.0 SP07. Cette version inclut une nouvelle prise en charge du partitionnement de table.

Ces nouveautés sont documentées dans:

• Modélisation des données <sup>&</sup>gt; Référence des définitions de SGBD <sup>&</sup>gt; SAP HANA Database

### *Importation depuis SAP Business Suite et génération vers HANA*

Une installation SAP® Business Suite est construite sur une structure de base de données complexe, qui comprend des milliers de tables dontles noms peuvent être obscurs, et peuvent inclure un grand nombre de personnalisations. Dans certains environnements, il peut y avoir plusieurs serveurs, chacun avec différentes personnalisations. PowerAMC permet de :

- Parcourir la hiérarchies des composantes applicatives et des packages en utilisant leur brève description, plus lisible, comme identifiant.
- Importer des composantes, des packages, avec leurs objets logiques de support à des fins d'analyse, de comparaison et de fusion des dictionnaires de données.
- Générer et exporter une structure de tables HANA afin de permettre la génération de rapports consolidés sur une ou plusieurs installations SAP Business Suite.

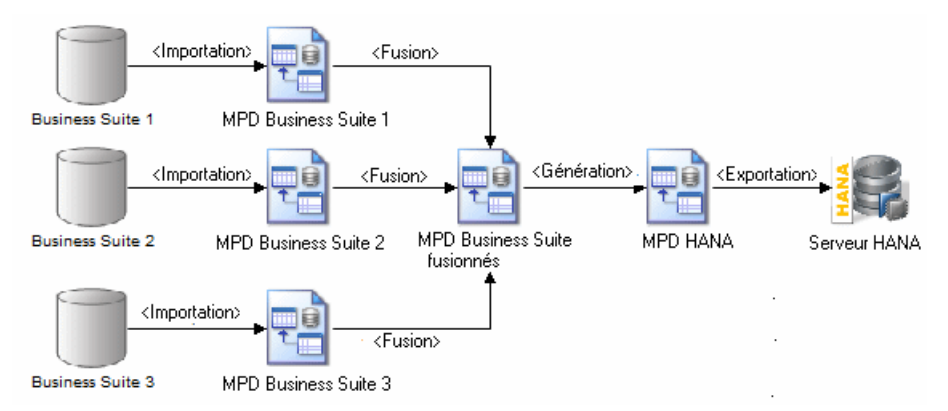

PowerAMC prend en charge l'importation depuis n'importe quelle version récente de SAP® Business Suite.

Ces nouveautés sont documentées dans :

<span id="page-14-0"></span>• Modélisation des données > Référence des définitions de SGBD > SAP Business Suite

### *Améliorations pour SAP Solution Manager*

PowerAMC prend maintenant en charge l'importation et l'édition de diagrammes de flux de scénario ainsi que l'importation de composants logiques supplémentaires depuis le paysage système défini sur votre serveur afin de les utiliser dans vos processus. La gestion de la documentation est améliorée afin de vous permettre d'importer des types et des statuts de document et de créer une nouvelle documentation de projet de type URL dans PowerAMC.

PowerAMC prend en charge l'importation et l'exportation par va-et-vient des projets SAP® Solution Manager v7.1 SP08.

Ces nouveautés sont documentées dans :

• Modélisation des processus métiers > SAP Solution Manager

### *Améliorations pour SAP BusinessObjects*

Une nouvelle option permet d'exclure les colonnes BLOB lorsque vous générez la couche métiers de l'univers.

Pour pouvoir générer des univers, vous devez disposer de SAP® BusinessObjects™ SBOP BI Platform Clients 4.0 SP04 Patch 3 (v14.0.4.819) ou version supérieure sur votre poste de travail. Sur des machines Windows Vista ou Windows 7, si PowerAMC ne parvient pas à reconnaître une installation valide de BusinessObjects, il peut s'avérer nécessaire de lancer l'outil Universe Design une fois avec des privilèges administrateur afin d'activer le SDK BusinessObjects.

Ces nouveautés sont documentées dans :

• Modélisation des données > Construction de modèles de données > Génération et reverseengineering de bases de données > Génération d'un univers SAP BusinessObjects

### **Nouvelles fonctionnalités du Modèle de Processus Métiers v16.5 SP02**

PowerAMC v16.5 SP02 inclut les nouvelles fonctionnalités suivantes pour le Modèle de Processus Métiers (MPM).

*Améliorations de la prise en charge de SAP Solution Manager* PowerAMC prend maintenant en charge l'importation de composants logiques supplémentaires, ainsi que des types et des statuts de document *[Nouvelles fonctionnalités](#page-13-0)* [v16.5 SP02 pour la plateforme SAP](#page-13-0) à la page 8).

# <span id="page-15-0"></span>**Nouvelles fonctionnalités du modèle de données v16.5 SP02**

PowerAMC v16.5 SP02 inclut les nouvelles fonctionnalités suivantes pour le MPD (Modèle Physique de Données).

### *Nouvel Assistant Modification de cube*

Un nouvel assistant permet de mettre à jour des cubes existants pour refléter les changements effectués dans vos tables opérationnelles ou simplement pour ajouter ou supprimer des dimensions, mesures ou attributs.

Ces nouveautés sont documentées dans :

• Modélisation des données > Construction de modèles de données > Diagrammes multidimensionnels

### *Importation depuis SAP Business Suite et génération vers HANA*

PowerAMC prend maintenant en charge la consultation et l'importation de la hiérarchie des composantes applicatives et des packages et la génération et l'exportation d'une structure de tables HANA afin de permet la génération de rapports consolidés sur une ou plusieurs installations SAP Business Suite (voir *[Nouvelles fonctionnalités v16.5 SP02 pour la](#page-13-0)* [plateforme SAP](#page-13-0) à la page 8).

### *Prises en charge de SGBD nouvelles ou améliorées*

Les versions de SGBD suivantes sont ajoutées :

- SAP HANA® v1.0 SP6 (voir *[Nouvelles fonctionnalités v16.5 SP02 pour la plateforme](#page-13-0)*  $SAP$ à la page 8)
- SAP<sup>®</sup> Sybase<sup>®</sup> IO v16
- IBM DB2 UDB v10
- Teradata v14

Ces nouveautés sont documentées dans :

• Modélisation des données > Référence des SGBD

# <span id="page-16-0"></span>**Nouvelles fonctionnalités du Modèle Orienté Objet v16.5 SP02**

PowerAMC v16.5 SP02 inclut les nouvelles fonctionnalités suivantes pour le Modèle Orienté Objet (MOO).

### *Technical Architecture Modeling (TAM)*

Technical Achitecture Modeling est le standard interne SAP pour la modélisation d'architecture qui combine des éléments de FMC et de UML. PowerAMC prend en charge TAM, et notamment les diagrammes de blocs :

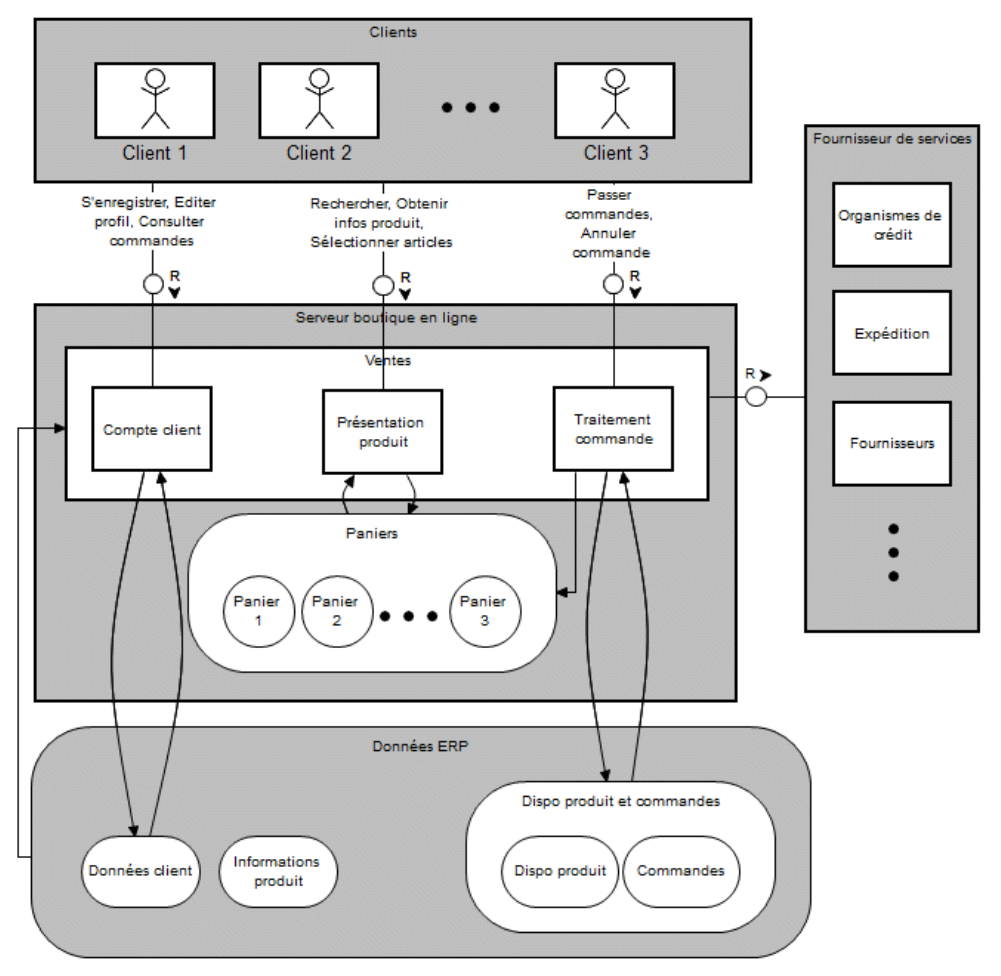

Cette fonction des documentée dans :

• Modélisation orientée objet > Référence des définitions de langages objet > TAM (Technical Architecture Modeling)

# <span id="page-18-0"></span>**Nouvelles fonctionnalités de PowerAMC v16.5**

Les sections suivantes décrivent les nouvelles fonctionnalités disponibles dans PowerAMC v16.5.

# **Nouvelles fonctionnalités générales v16.5**

PowerAMC v16.5 inclut les nouvelles fonctionnalités suivantes pour tous les modèles.

### *Rapports*

L'Editeur de rapport de PowerAMC a été entièrement revu pour fournir un environnement graphique plus puissant dans lequel vous concevez vos rapports portant sur un modèle ou vos rapports multimodèle :

- Les vues Conception et Plan synchronisées permettent de travailler en détail sur les informations et la mise en forme des éléments de rapport dans le contexte de la structure générale.
- Les extensions sont gérées de façon transparente dans la Boîte à outils et les autres vues.
- L'édition du contenu et la mise en forme sont simplifiés et facilement accessibles via la barre de commandes de la vue Conception, et les changements sont instantanément visibles.
- Les titres et les paragraphes de texte libre sont éditables directement dans la vue Conception.
- La génération HTML a été revue pour fournir un résultat plus moderne et configurable.

### Nouvelles fonctionnalités de PowerAMC v16.5

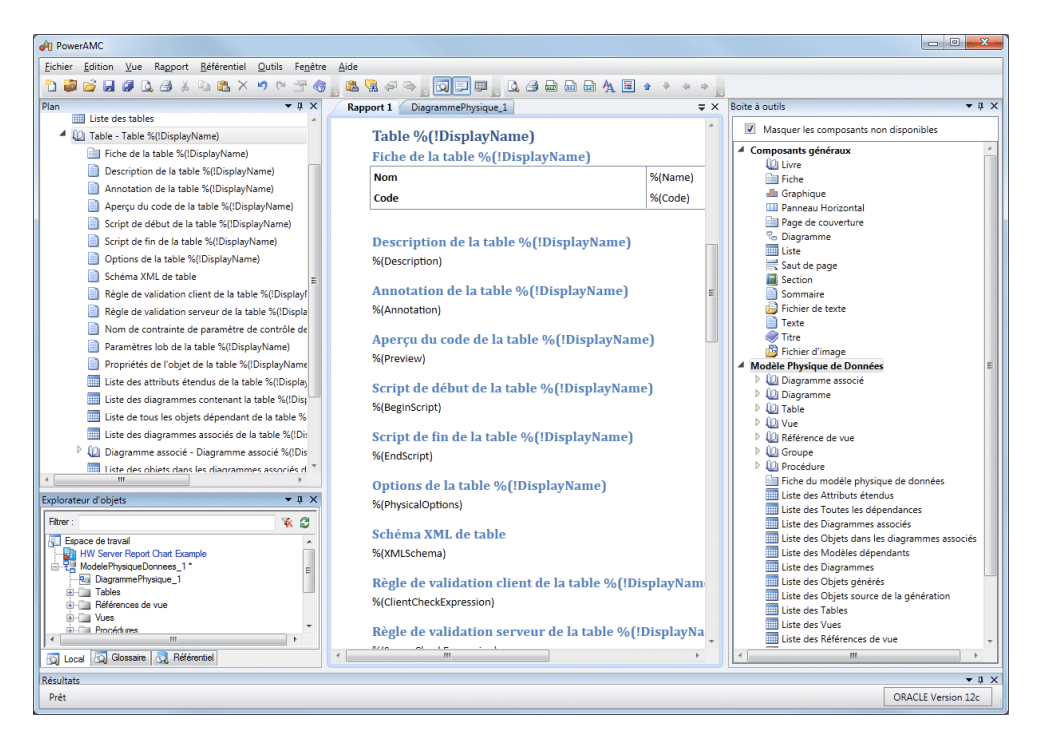

Pour vous permettre de tester le nouveau format et le nouvel éditeur, et migrer vos rapports existants à votre rythme, cette version de PowerAMC va continuer à prendre en charge l'ancienne version de l'Editeur de rapport, qui a été abandonnée et sera supprimée dans une prochaine version. Cette version permet de créer desrapports dansle format de l'ancien ou du nouvel Editeur de rapport et de convertir les rapports existants au nouveau format.

Ces nouveautés sont documentées dans :

Guide des fonctionnalités générales  $>$  Stockage, partage et documentation des modèles  $>$ Rapports

### *Listes de modifications*

La nouvelle permission Soumission permet aux administrateurs un contrôle plusfin surles changements effectués dans les documents du référentiel. Les utilisateurs dotés de cette permission, qui peut être définie sur un dossier ou un modèle de référentiel, doivent consolider leurs modifications dans le cadre d'une liste de modifications qui sera évaluée par un ou plusieurs réviseurs au lieu d'être directement écrites. Les utilisateurs dotés d'une permission Ecriture peuvent choisir de consolider dans le cadre d'une liste de modifications.

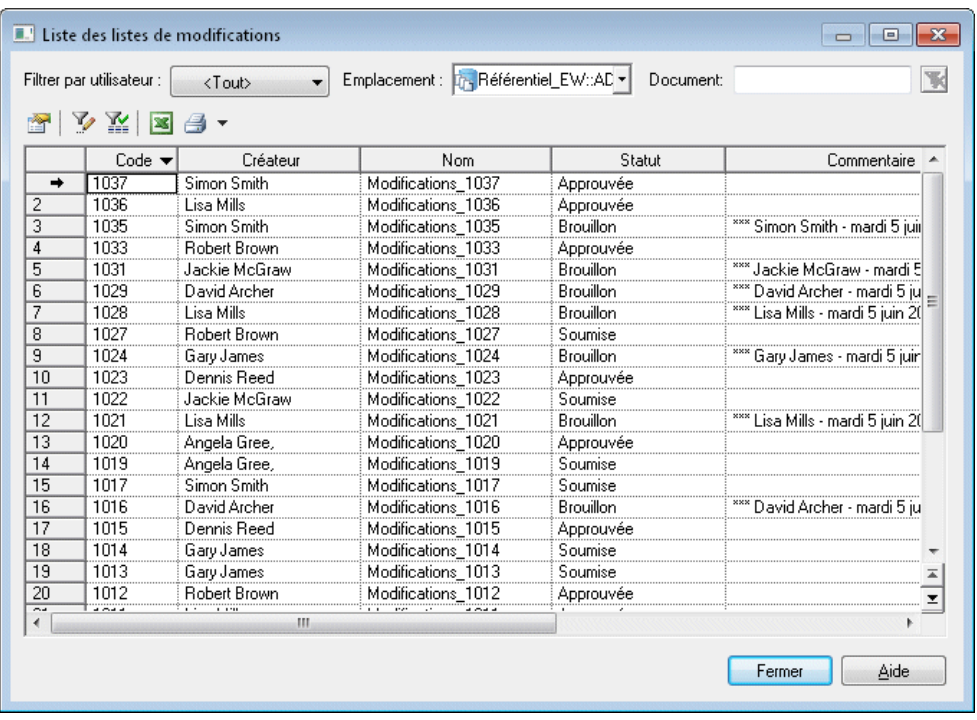

Vous pouvez ajouter un ou plusieurs modèles ou d'autres documents dans une liste de modifications en une fois, ou sur plusieurs consolidations.Les documents consolidés dans une liste de modifications sont stockés dans un dossier spécial dans le référentiel et leur contenu n'est pas disponible aux autres avant d'avoir été approuvé.

Ces nouveautés sont documentées dans :

• Guide des fonctionnalités générales <sup>&</sup>gt; Stockage, partage et documentation des modèles <sup>&</sup>gt; Le Référentiel > Listes de modifications

### *Importation de fichiers XML*

Vous pouvez maintenant importer des objets de puis un fichier XML en définissant des correspondances entre les éléments du schéma XML et les objets (et extensions) du métamodèle PowerAMC. Les correspondances d'importations sont définies dans un fichier d'extension, qui peut être partagé via la bibliothèque du référentiel, et sont accessibles en sélectionnant **Fichier > Importer >** *Nom d'importation*.

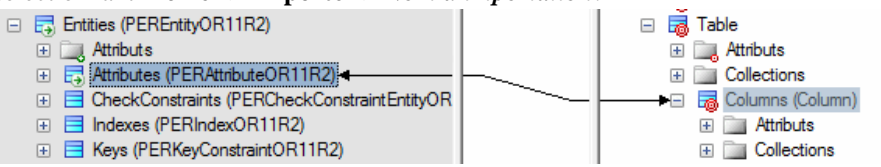

Ces nouveautés sont documentées dans :

• Guide des fonctionnalités générales > Modélisation avec PowerAMC > Objets > Importation d'objets à partir de fichiers XML

### *Améliorations de la génération d'objets*

Vous pouvez maintenant définir des générations d'objets avancées pour générer un ou plusieurstypes d'objetssousla forme de n'importe quels autrestypes d'objets, avec un contrôle total sur la façon dont tous les attributs, compositions (sous-objets) et agrégations (objets associés) seront mis en correspondance avec les propriétés des objets générés. Les correspondances de génération sont définies dans un fichier d'extension, peuvent être définies avec tous les utilisateurs via la bibliothèque de référentiel et sont accessibles en sélectionnant

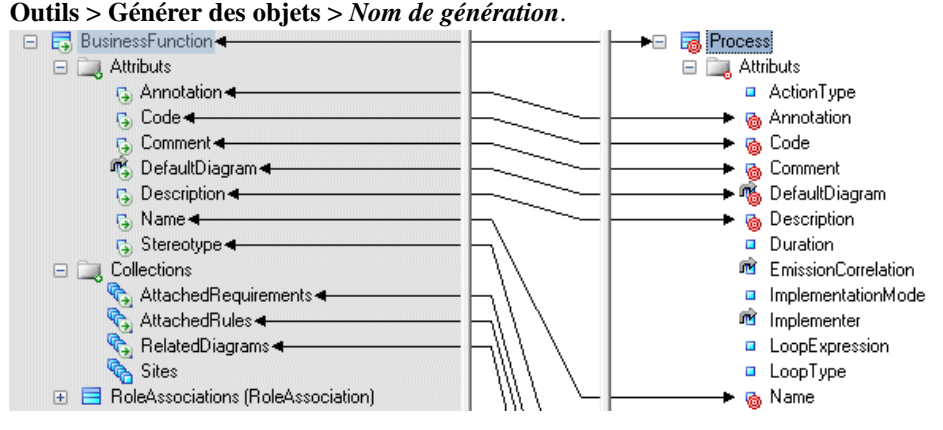

Ces nouveautés sont documentées dans :

• Guide desfonctionnalités générales >Liaison etsynchronisation demodèles <sup>&</sup>gt; Génération de modèles et d'objets de modèle

### *Améliorations des branches de référentiel*

Le nouveau mécanisme de gestion des branches introduit dans la v16.1 a été amélioré pour permettre :

• Un filtre de branche dans l'onglet Référentiel de l'Explorateur d'objets :

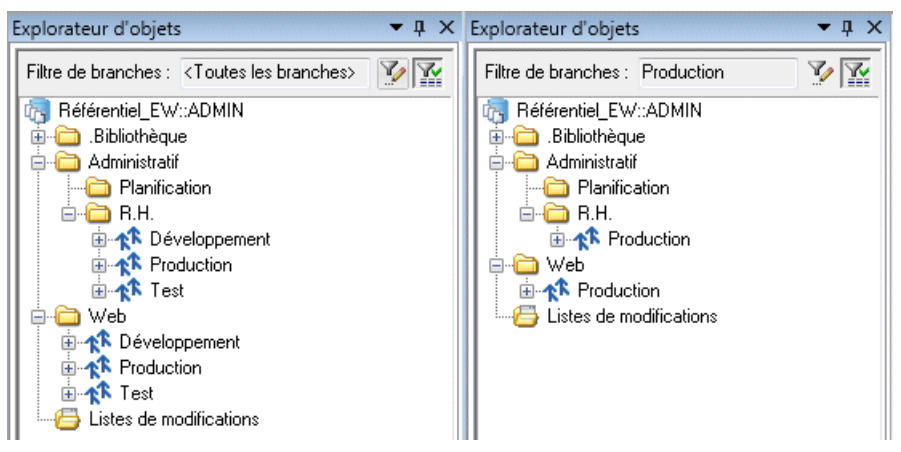

• Des permissions sur les modèles définies par branche.

Ces nouveautés sont documentées dans :

• Guide des fonctionnalités générales  $>$  Stockage, partage et documentation des modèles  $>$ Le Référentiel > Création d'arborescences de versions

### *Améliorations du Portail PowerAMC*

Les améliorations suivantes ont été apportées au Portail PowerAMC :

- Filtrage des branches sur l'Explorateur d'objets du référentiel.
- Prise en charge des listes de modifications.

Ces nouveautés sont documentées dans :

• Guide des fonctionnalités générales  $>$  Stockage, partage et documentation des modèles  $>$ Le Portail PowerAMC

### *Cache local des modèles du référentiel*

Un nouveau cache local est disponible sur votre poste de travail afin d'accélérer la consolidation et l'extraction de documents du référentiel.

Ces nouveautés sont documentées dans :

• Guide des fonctionnalités générales > Modélisation avec PowerAMC > Personnalisation de votre environnement de modélisation > Options générales > Options du référentiel

### *Actualisation des raccourcis visibles dans l'Explorateur d'objets*

Les modèles répertoriés dans la catégorie Modèles cible de l'Explorateur d'objets sont maintenant pourvus d'une icône d'état quiindique s'il existe une nouvelles version disponible dans le référentiel.

Ces nouveautés sont documentées dans :

<span id="page-23-0"></span>• Guide des fonctionnalités générales  $>$  Liaison et synchronisation de modèles  $>$  Raccourcis et répliques > Utilisation des modèles cible

# **Nouvelles fonctionnalités v16.5 pour la plateforme SAP**

PowerAMC v16.5 inclut une nouvelle prise en charge pour les solutions de la plateforme SAP.

### *SAP HANA*

PowerAMC prend en charge la modélisation et l'ingénierie par va-et-vient (génération et reverse-engineering) des tables et des vues analytiques et d'attributs de SAP HANA® Database v1.0 SP5.

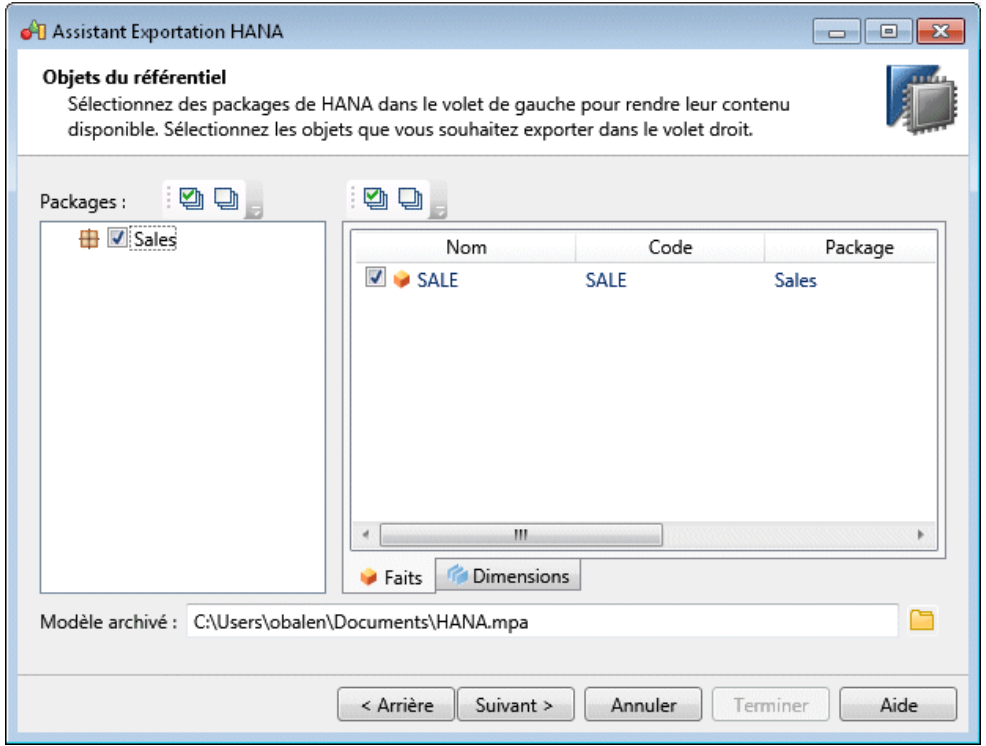

Ces nouveautés sont documentées dans :

• Modélisation des données <sup>&</sup>gt; Référence des définitions de SGBD <sup>&</sup>gt; SAP HANA Database

### *SAP BusinessObjects*

PowerAMC prend en charge la génération d'un univers SAP® BusinessObjects™ à partir de votre MPD pour édition avec les outils de conception d'univers ou de conception d'information BusinessObjects, ou pour utilisation directe dans le client Web Intelligence. La génération

d'un univers depuis votre MPD vous permet d'accéder aux noms et commentaires des tables, vues et colonnes ainsi qu'à desinformations de cardinalité plusfiablessi vous créez un univers directement à partir de votre base de données.

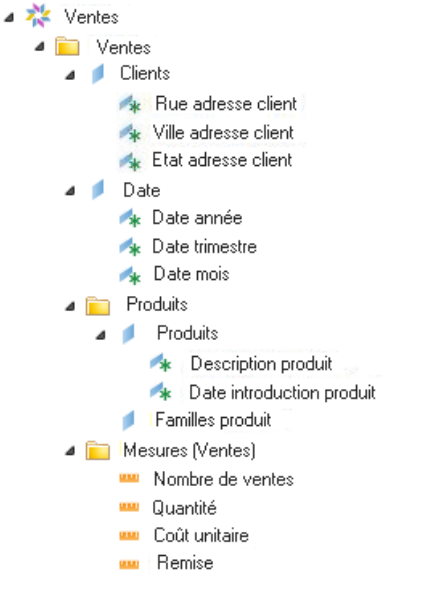

Ces nouveautés sont documentées dans :

• Modélisation des données > Construction de modèles de données > Génération et reverseengineering de bases de données > Génération d'un univers SAP BusinessObjects

### *SAP Solution Manager*

PowerAMC prend en charge la modélisation et l'ingénierie par va-et-vient (génération et reverse-engineering) de processus métiers SAP® Solution Manager v7.1.

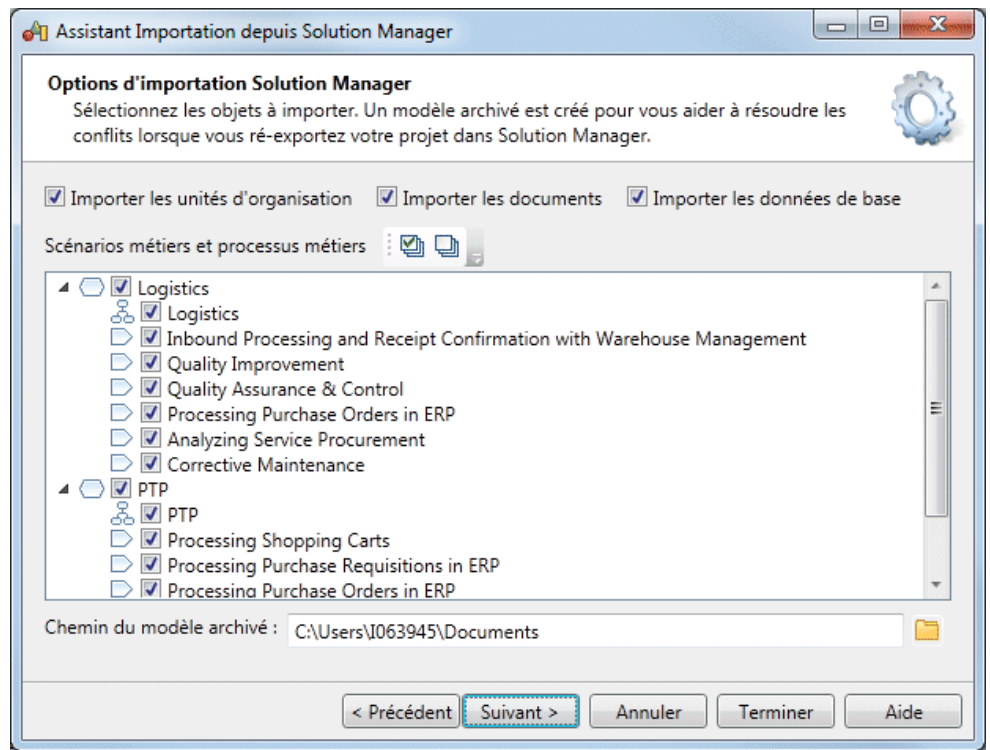

• Modélisation des processus métiers > Référence des langages de processus > SAP Solution Manager

### *SAP NetWeaver*

PowerAMC prend en charge la modélisation et l'ingénierie par va-et-vient (reverse engineering et génération) des fichiers BPMN2, avec un effort particulier sur la prise en charge de SAP NetWeaver® v7.3 et versions supérieures, des outils SAP® StreamWork™, et de Eclipse BPMN2 Modeler.

Ces nouveautés sont documentées dans :

• Modélisation des processus métiers > Référence des langages de processus > BPMN (Business Process Modeling Notation)

## <span id="page-26-0"></span>**Nouvelles fonctionnalités du Modèle de Processus Métiers v16.5**

PowerAMC v16.5 inclut les nouvelles fonctionnalités suivantes pour le Modèle de Processus Métiers (MPM).

### *Améliorations apportées à la prise en charge de BPMN 2.0*

PowerAMC prend en charge la modélisation et l'ingénierie par va-et-vient (reverse engineering et génération) des fichiers BPMN2, avec un effort particulier sur la prise en charge de SAP NetWeaver v7.3 et versions supérieures, des outils SAP Streamwork, et de Eclipse BPMN2 Modeler.

Ces nouveautés sont documentées dans :

• Modélisation des processus métiers > BPMN 2.0 Executable

### *SAP Solution Manager*

PowerAMC prend en charge la modélisation et l'ingénierie par va-et-vient (reverse engineering et génération) des processus métiers Solution Manager v7.1.

Ces nouveautés sont documentées dans :

• Modélisation des processus métiers > SAP Solution Manager

# **Nouvelles fonctionnalités du modèle de données v16.5**

PowerAMC v16.5 inclut les nouvelles fonctionnalités suivantes pour le MPD (Modèle Physique de Données).

### *Amélioration de la prise en charge des cubes*

Le métamodèle PowerAMC pour les cubes a été affiné et étendu afin de simplifier la modélisations des objets multidimensionnels.

Ces nouveautés sont documentées dans :

• Modélisation des données > Construction de modèles de données > Diagrammes multidimensionnels

### *Prises en charge de SGBD nouvelles ou améliorées*

Les versions de SGBD suivantes sont ajoutées :

- SAP HANA Database v1.0 SP5 (voir *[Nouvelles fonctionnalités v16.5 pour la plateforme](#page-23-0)* [SAP](#page-23-0) à la page 18)
- IBM DB2 for Common Server v9x Federated System support
- <span id="page-27-0"></span>• Sybase® SQL Anywhere® v16.0
- Microsoft SQL Server 2012
- Green Plum 4.2 (non certifié, non documenté)

• Modélisation des données > Référence des SGBD

# **Nouvelles fonctionnalités du modèle XML v16.5**

PowerAMC v16.5 inclut de nouvelles fonctionnalités pour le modèle XML (MSX).

### *Améliorations du reverse engineering*

Le mécanisme de reverse engineering a été entièrement revu pour prendre en charge les fichiers locaux et les URL, incluant plusieurs schémas connectés via des éléments Import et Include. Les dépendances de fichiers sont affichées sous forme d'arborescence, ettout fichier peut être remplacé par un autre fichier ou par une URL approprié(e), ou bien par un modèle XML existant :

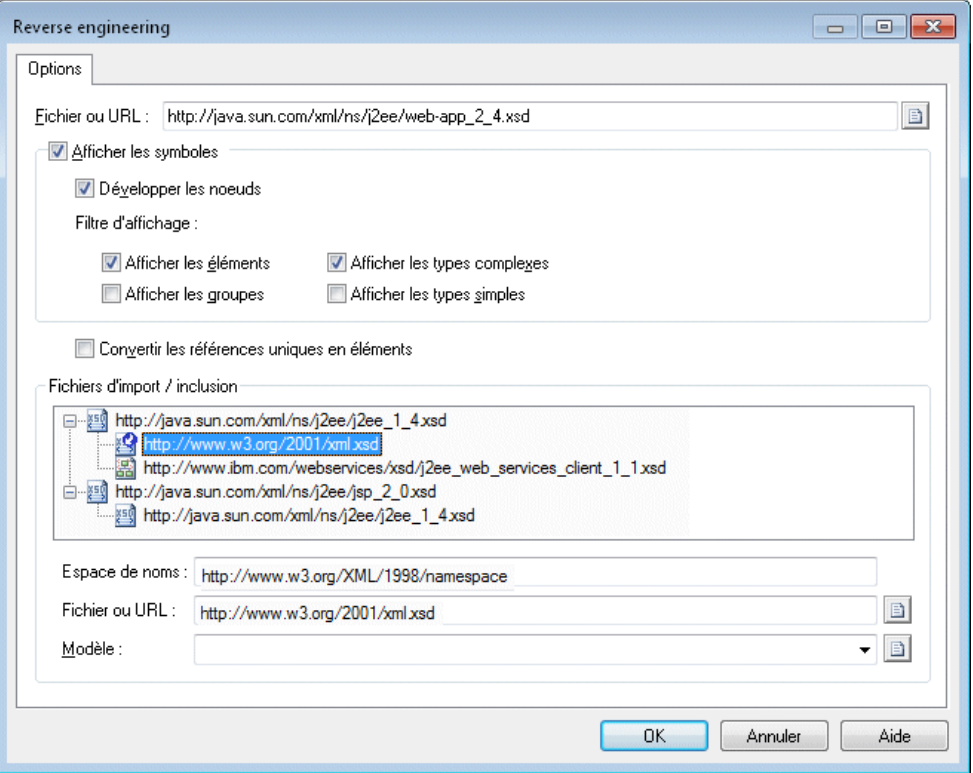

Chaque schéma est importé sous la forme d'un modèle XML distinct dotés des raccourcis appropriés les connectant.

• Modélisation XML > Génération de reverse engineering de schémas XML et d'autres modèles

### *Améliorations du type complexe*

La prise en charge de MSX pour les types complexes a été améliorée comme suit :

- Les éléments typés avec un type complexe déploient le type complexe et les éléments enfant sur leurs symboles.
- Des correspondances peuvent être créés depuis des instances individuelles du type complexe dans l'Editeur de correspondances.
- Les raccourcis vers des types complexes contenus dans d'autres modèles peuvent être affichés et faire l'objet de correspondances dans l'Editeur de correspondances.

Ces nouveautés sont documentées dans :

• Modélisation XML > Diagrammes XML > Types complexes (MSX)

### *Améliorations de la génération de modèle XML*

De nouvelles options de génération globales prennent en charge la génération de tables de MPD et de classes de MOO sous la forme d'éléments avec ou sans types complexes et des colonnes de MPD et attributs de MOO sous la forme d'éléments ou d'attributs, tandis que les paramètres de génération inter-objet sont pris en charge par une extension.

Ces nouveautés sont documentées dans :

• Guide des fonctionnalités générales  $>$  Liaison et synchronisation de modèles  $>$  Génération de modèles et d'objets de modèle

# <span id="page-30-0"></span>**Nouvelles fonctionnalités de PowerAMC v16.1**

Les sections suivantes décrivent les nouvelles fonctionnalités disponibles dans PowerAMC v16.1.

# **Nouvelles fonctionnalités générales v16.1**

PowerAMC v16.1 inclut les nouvelles fonctionnalités suivantes pour tous les modèles.

### *Améliorations de la gestion des branches dans le référentiel*

La gestion des branches dans le référentiel a été complètement réorganisée afin de permettre :

• L'affichage simultané de toutes les branches dans l'onglet Référentiel de l'Explorateur d'objets :

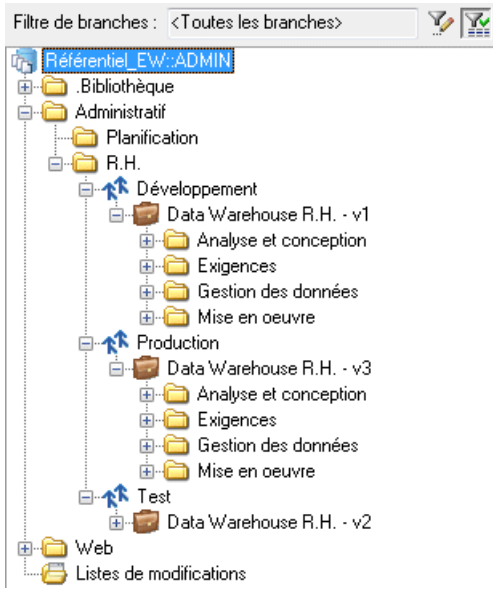

- La création de branches dossier par dossier
- Une numérotation des versions simplifiée
- Plus de souplesse et un meilleur contrôle en ce qui concerne le contenu des branches
- L'intégration des changements d'une branche dans une autre branche

Ces nouveautés sont documentées dans :

• Guide des fonctionnalités générales > Stockage, partage et documentation des modèles > Le Référentiel > Création d'arborescences de versions

### *Filtre de l'onglet Local de l'Explorateur d'objets*

L'onglet Local de l'Explorateur d'objets inclut maintenant un filtre. Pour filtrer l'arborescence de l'Explorateur d'objets, commencez à saisir le nom de l'objet que voussouhaitez filtrer dans la zone Filtrer :

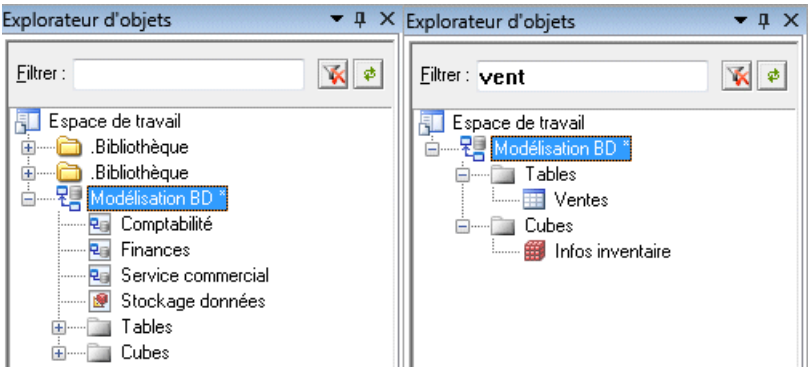

Ces nouveautés sont documentées dans :

• Guide des fonctionnalités générales > Modélisation avec PowerAMC > L'Explorateur d'objets

### *Améliorations apportées au glossaire d'entreprise*

Le glossaire a été amélioré afin de proposer :

• Une vue unique dotée d'un filtrage intégré de tous les objets pris en charge par le glossaire :

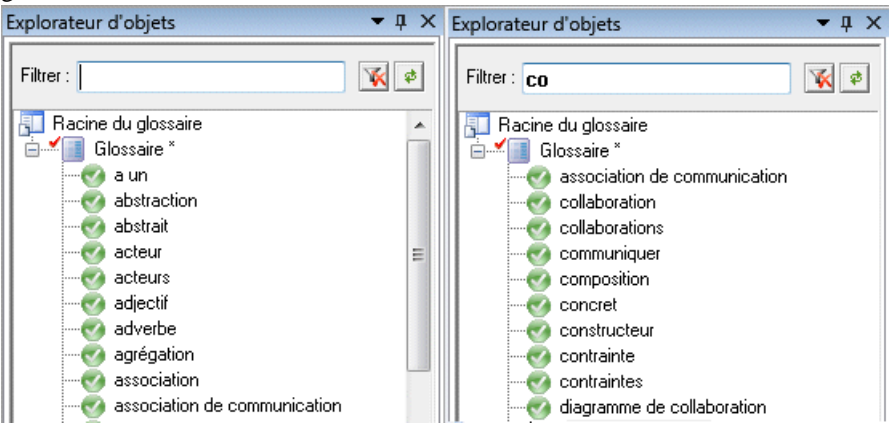

• Des listes de termes de glossaire - qui présentent les termes et leurs définitions dans un format de liste filtrable dans l'espace de travail.

- Prise en charge de la création de rapports tabulaires et de matrices de dépendances dans le glossaire.
- Nouvelles vérifications de modèles et packages pour repérer tous les termes des noms d'objet qui ne sont pas dans le glossaire et qui permettent aux utilisateurs dotés des permissions appropriées de fusionner ces termes manquants dans le glossaire.

- Guide des fonctionnalités générales > Modélisation avec PowerAMC > L'Explorateur d'objets > Le glossaire
- Guide des fonctionnalités générales > Administration de PowerAMC > Déploiement d'un glossaire et d'une bibliothèque d'entreprise

### *Améliorations apportées à la bibliothèque d'entreprise*

La bibliothèque prend maintenant en charge le déploiement chez les utilisateurs des fichiers de définition deSGBD et de langage, ainsi que les autresfichiers de ressources. Lesfichiers de ressources synchronisés via la bibliothèque sont automatiquement inclus dans les listes de fichiers de ressources, dans la boîte de dialogue Nouveau modèle et partout où un fichier de ressource peut être sélectionné.

Ces nouveautés sont documentées dans :

- Guide des fonctionnalités générales > Modélisation avec PowerAMC > L'Explorateur d'objets > La bibliothèque
- Guide des fonctionnalités générales > Administration de PowerAMC > Déploiement d'un glossaire et d'une bibliothèque d'entreprise

### *Améliorations de la sécurité*

La sécurité du référentiel et des bases de données a été améliorée comme suit :

- Un mot de passe est maintenant requis pour se connecter au référentiel, et les mots de passe de connexion ne sont pas enregistrés localement.
- Les administrateurs ont un contrôle modulable sur la complexité et la durée de vie des mots de passe via une politique de mot de passe :

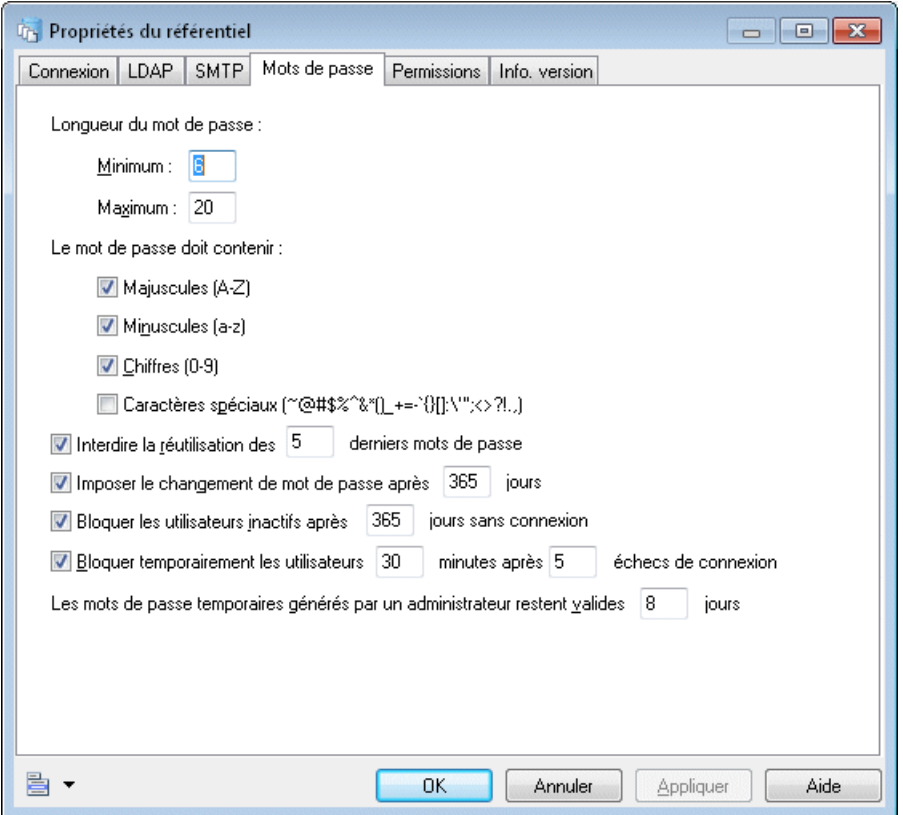

- Toutes les communications entre les client PowerAMC et le proxy de référentiel sont cryptées. Les communications entre le proxy et le serveur de référentiel ou entre PowerAMC et une base de données via ODBC ou JDBC peuvent être cryptées sile pilote prend en charge cette opération.
- Au cas où aucun administrateur ne serait en mesure de se connecter à un référentiel en cours d'exécution, il est maintenant possible de créer un compte d'administrateur de secours pour restaurer l'accès.

• Guide des fonctionnalités générales > Administration de PowerAMC > Contrôle de l'accès au référentiel

### *Améliorations du Portail PowerAMC*

Les améliorations suivantes ont été apportées au Portail PowerAMC :

• La recherche rapide est maintenant disponibles dans tous les onglets du Portail PowerAMC.

- L'édition de texte riche est maintenant prise en charge directement dans le Portail PowerAMC, y compris en ce qui concerne la création et l'édition de tableaux, d'images et des liens hypertexte.
- Prise en charge de la nouvelle politique de mot de passe du référentiel.

• Guide des fonctionnalités générales > Stockage, partage et documentation des modèles > Le Portail PowerAMC

### *Prise en charge de IPv6*

PowerAMC prend maintenant en charge les communications entre les machines client et le référentiel dans des environnements IPv6 ainsi que dans des environnements mixtes IPv4/ IPv6.

### *Chemins multiples dans les listes de ressources*

Vous pouvez maintenant spécifier plusieurs chemins pour chaque type de fichiers de ressources, et PowerAMC va chercher sur tous ces chemins et combiner les résultats afin de remplir les listes de fichiers de ressources.

Ces nouveautés sont documentées dans :

• Guide des fonctionnalités générales > Modélisation avec PowerAMC > Personnalisation de votre environnement de modélisation > Fichiers de ressources PowerAMC

### *Améliorations apportées aux symboles*

Les améliorations suivantes ont été apportées à l'utilisation des symboles :

- L'option de format **Conserver la taille** peut maintenant être appliquée aux symboles composites pour éviter qu'ils ne grandissent, même lorsque vous leur ajoutez des sousobjets.
- Les trois libellé différents qui peuvent être affichés à la source, au centre et à la destination des symboles de lien peuvent maintenant être redimensionnés de façon indépendante. Pour revenir à la valeur de renvoi à la ligne par défaut, sélectionnez le libellé, puis appuyez sur **Ctrl+J**.

Ces nouveautés sont documentées dans :

• Guide des fonctionnalités générales > Modélisation avec PowerAMC > Diagrammes, matrices et symboles > Symboles > Propriétés d'un format de symbole

### *Priseen charge dela génération SVG pour les navigateurscompatibles HTML5 et les navigateurs plus anciens*

PowerAMC prend maintenant en charge la génération des diagrammes SVG dans les rapports pourles navigateurs compatibles HTML5 etles navigateurs plus anciens. Vous devez spécifier le type principal du navigateur qui sera utilisé pour afficher votre rapport HTML dans la feuille de propriétés du rapport.

<span id="page-35-0"></span>• Guide des fonctionnalités générales <sup>&</sup>gt; Stockage, partage et documentation des modèles <sup>&</sup>gt; Rapports > Editeur de rapport > Propriétés d'un rapport

### *Améliorations apportées aux raccourcis*

Les améliorations qui ont été apportées aux raccourcis externes depuis un modèle vers un autre modèle, qui leur permettent d'afficher toutes les propriétés de leur objet source même s'il est situé dans un modèle qui est fermé ou qui n'est pas disponible, sont maintenant disponibles pour le modèle XML (MSX) de la même façon que pour les autres types de modèle.

**Remarque :** Cette fonctionnalité n'est pas prise en charge pour le Modèle des traitements Merise (MTM).

Ces nouveautés sont documentées dans :

• Guide des fonctionnalités générales  $>$  Liaison et synchronisation de modèles  $>$ Raccourcis et répliques

### *Métaclasses définies dans des extensions dans les profils de permissions*

Vous pouvez maintenant contrôler la disponibilité des métaclasses définies dans un SGBD, une définition de langage, ou dans un fichier d'extension avec un profil de permission.

Ces nouveautés sont documentées dans :

• Guide des fonctionnalités générales > Administration de PowerAMC > Personnalisation de l'interface de PowerAMC > Utilisation de profils pour contrôler l'interface de PowerAMC

# **Nouvelles fonctionnalités du modèle de données v16.1**

PowerAMC v16.1 inclut les nouvelles fonctionnalités suivantes pour le MPD (Modèle Physique de Données).

### *Configuration d'une architecture de référence Sybase IQ*

L'Assistant Configuration prend maintenant en charge la modélisation des serveurs logiques pourSybase® IQ v15.3 et v15.4 et permet de spécifier des profils matériels différents pour les noeuds coordinateur, de lecture et d'écriture.

Ces nouveautés sont documentées dans :

• Modélisation d'architecture d'entreprise > Modèle d'architecture de référence Sybase IQ

### *Prises en charge de SGBD nouvelles ou améliorées*

La prise en charge des versions de SGBD suivantes a été ajoutée :

• Sybase IQ v15.3 et v15.4

<span id="page-36-0"></span>• Modélisation des données > Référence des SGBD

# **Nouvelles fonctionnalités du Modèle de Fluidité de l'Information v16.1**

PowerAMC v16.1 inclut les nouvelles fonctionnalités suivantes pour le MFI (Modèle de Fluidité de l'Information).

### *Replication Server® v15.7*

Replication Server v15.7 et versions supérieure prennent en charge la réplication multichemin des bases de données principales Adaptive Server Enterprise v15.7 et versions supérieures afin d'augmenter le débit et les performances de réplication et de réduire les risques de contention. PowerAMC prend en charge la réplication multichemin en vous permettant :

- D'établir plusieurs connexions parallèles entre une base de données et un processus Replication Server et en spécifiant quel est le chemin par défaut.
- De spécifier des connexion logiques afin de distribuer les données et les objets liés à un chemin physique sur plusieurs processus Replication Server.

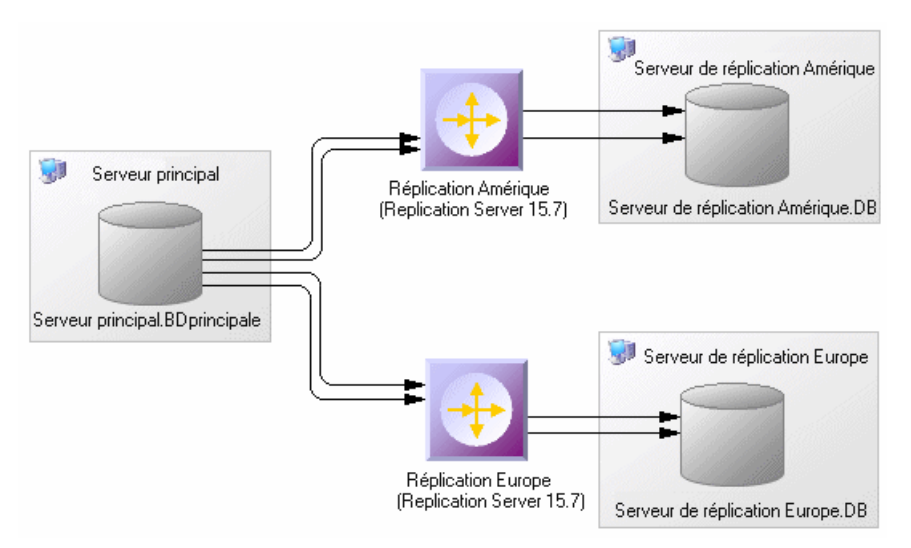

Ces nouveautés sont documentées dans :

• Modélisation de la fluidité de l'information > Travailler avec Replication Server

Nouvelles fonctionnalités de PowerAMC v16.1

# <span id="page-38-0"></span>**Nouvelles fonctionnalités de PowerAMC v16.0**

Les sections suivantes décrivent les nouvelles fonctionnalités disponibles dans PowerAMC v16.0.

**Remarque :** La documentation relative au référentiel a été transférée dans le Guide des fonctionnalités générales pour cette version. En outre, un nouveau manuel Aide-mémoire, qui fournit une présentation générale desfonctionnalités principales etspécifiques, est disponible au format PDF et dans la collection d'aide en ligne.

# **Nouvelles fonctionnalités générales v16.0**

PowerAMC v16.0 inclut les nouvelles fonctionnalités suivantes pour tous les modèles

### *Nouvelle interface*

Le code sous-jacent de l'interface de PowerAMC a été réécrit afin de fournir une apparence et des fonctionnalités plus modernes.

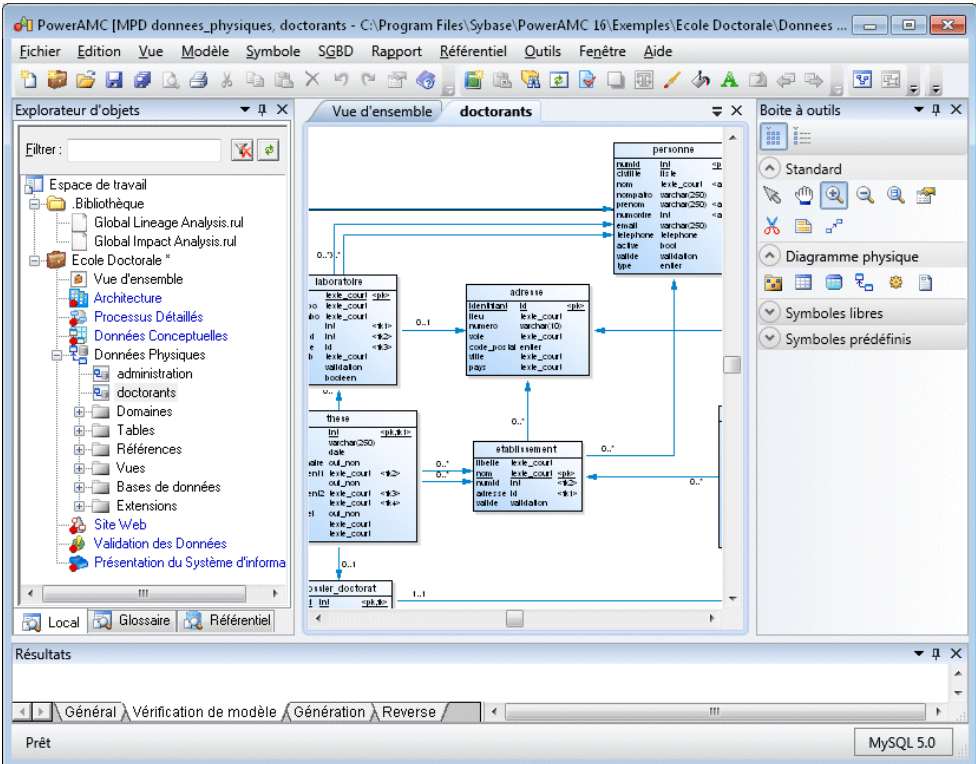

Le nouvel environnement fournit :

- Une boîte à outils ancrable doté d'une option de masquage automatique, un affichage sous forme de listes ou d'icônes, et des sections que vous pouvez développer ou réduire.
- Des vues de diagramme organisées en onglets
- Les personnalisation des menus, barres d'outils et boîtes à outils
- Gestion des fenêtres améliorée

Ces nouveautés sont documentées dans :

• Guide des fonctionnalités générales > Modélisation avec PowerAMC > Personnalisation de votre environnement de modélisation

### *Glossaire d'entreprise*

Dans des environnements dotés d'un référentiel, les administrateurs peuvent déployer dans un dossier de référentiel spécial un glossaire d'entreprise qui contient tous les termes dont l'utilisation est approuvée dans votre environnement. Ce glossaire est ensuite implanté chez les utilisateurs afin d'aider à assurer la cohérence au niveau de l'entreprise.

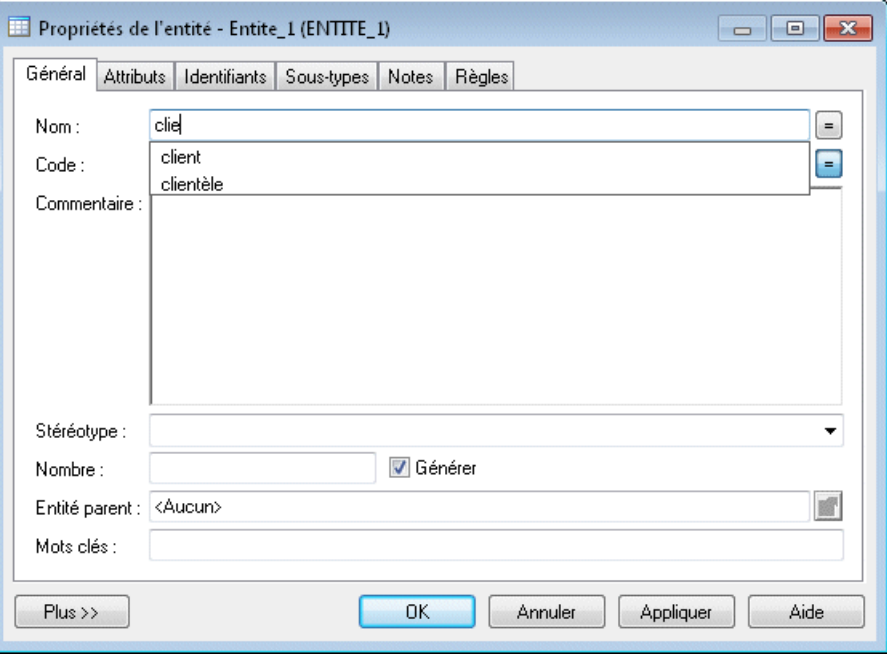

Le glossaire est automatiquement mis à jour dès que l'utilisateur se connecte au référentiel. Ce glossaire s'affiche dans l'onglet **Parcourir** de l'Explorateur d'objets, et, s'il est activé dans un modèle, il permet la finalisation automatique des nom et code d'objet et fournit des vérifications qui mesurent et encouragent la conformité vis-à-vis du glossaire.

Ces nouveautés sont documentées dans :

• Guide des fonctionnalités générales > Modélisation avec PowerAMC > L'Explorateur d'objets > Le glossaire

### *Bibliothèque d'entreprise*

Dans des environnements dotés d'un référentiel, les administrateurs peuvent déployer une bibliothèque d'entreprise contenant des modèles de référence dans un dossier spécial du référentiel, ces modèlessontimplantés chez les utilisateurs afin de concourir à la cohérence au niveau de l'entreprise.

Les utilisateurs recoivent automatiquement les mises à jour des modèles de la bibliothèque dès qu'ils se connectent au référentiel. La bibliothèque est affichée dans un dossier spécial de l'onglet **Local** de l'Explorateur d'objets, etles utilisateurs peuvent créer desraccourcis vers ou des réplications depuis ces objets d'entreprise dans leurs modèles de projet.

Ces nouveautés sont documentées dans :

• Guide des fonctionnalités générales > Modélisation avec PowerAMC > L'Explorateur d'objets > La bibliothèque

### *Personnalisation de l'interface basée sur les rôles*

Dans des environnements dotés d'un référentiel, les administrateurs peuvent maintenant utiliser des profils très puissants pour personnaliser et simplifier l'interface de PowerAMC pour différentes catégories d'utilisateur.

Vous pouvez développer des profils de permissionssurles objets afin demasquer desmodèles, de objets ou des propriétés, ou pour rendre des modèles disponibles en lecture seule uniquement. En outre, vous pouvez définir des profils de préférences d'interface et des profils de préférences générales pour définir les menus, barres d'outils et boîtes à outils ainsi que les options et préférences par défaut.

Ces profilssont associés à des utilisateurs et des groupes dansle référentiels etimplantés chez les utilisateurs afin de permettre une personnalisation de l'environnement de PowerAMC par catégorie d'utilisateur.

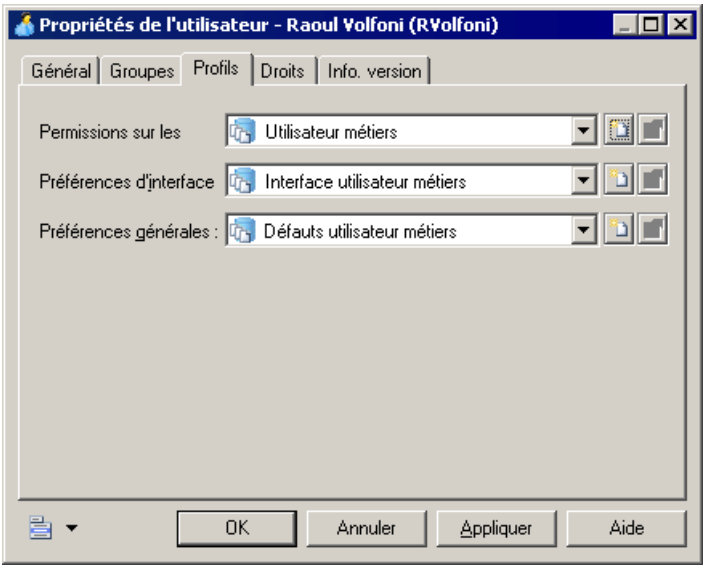

**Remarque :** Cette fonctionnalité n'est pas prise en charge pour le modèle XML (MSX) ou pour le modèle des traitements Merise (MTM).

Ces nouveautés sont documentées dans :

• Guide des fonctionnalités générales > Administration de PowerAMC > Personnalisation de l'interface de PowerAMC

### *Améliorations de l'analyse d'impact*

Les améliorations de l'analyse d'impact vous permettent maintenant de lancer une analyse depuis un modèle local et de poursuivre la découverte d'objets connectés dans des modèles stockés dans le référentiel. Vous avez également la possibilité de lancer une analyse sur n'importe quel objet depuis le Portail PowerAMC.

Ces nouveautés sont documentées dans :

• Guide des fonctionnalités générales > Liaison et synchronisation de modèles > Analyse d'impact et de lignage

### *Améliorations des raccourcis*

Les raccourcis externes d'un modèle à un autre affichent maintenant toutes les propriétés de leur objet source, même si le modèle correspondant est fermé ou non disponible.

**Remarque :** Cette fonctionnalité n'est pas prise en charge pour le modèle XML (MSX) ou pour le modèle des traitements Merise (MTM).

Ces nouveautés sont documentées dans :

• Guide des fonctionnalités générales  $>$  Liaison et synchronisation de modèles  $>$  Raccourcis et répliques > Création de raccourcis > Propriétés d'un raccourci

### *Personnalisation des feuilles de propriétés*

Outre les fonctionnalités de personnalisation très riches déjà disponibles pour les feuilles de propriétés, vous pouvez maintenant :

- Remplacer n'importe quel onglet standard de feuille de propriétés
- Inclure des formulaires dans d'autres formulaires
- Créer des onglets de feuilles de propriétés contenant des sous-objets

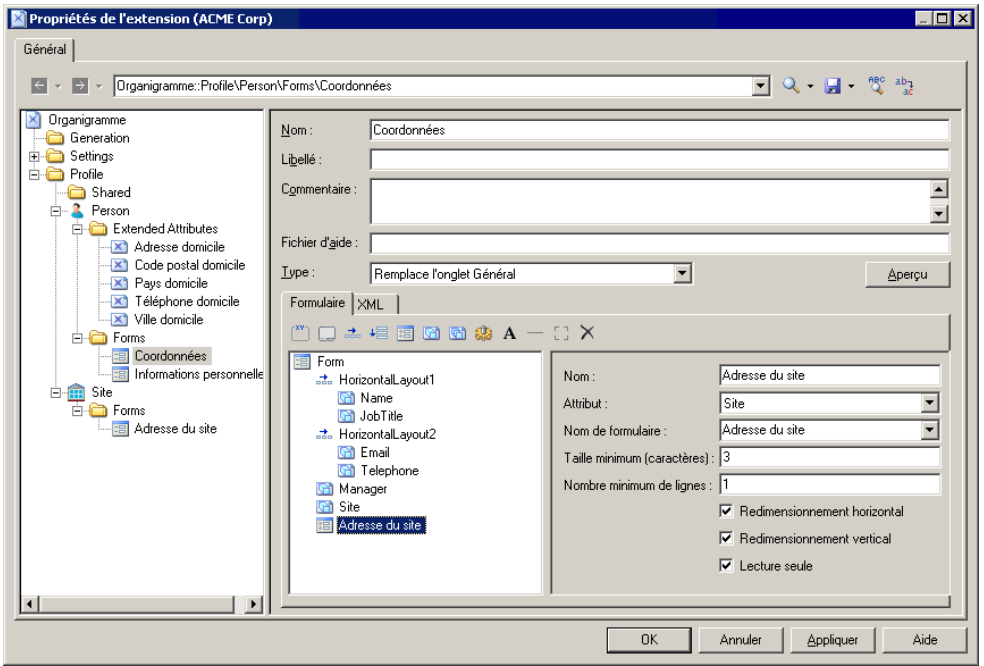

Ces nouveautés sont documentées dans :

• Personnalisation et extension de PowerAMC > Fichiers d'extension > Formulaires (Profile)

### *Changement de nom et améliorations des dépendances étendues*

Les dépendances étendues ont été renommées "liens de traçabilité". Les nouveaux liens permettent de relier tous types d'objets, de spécifier de nouveaux types de liens et de grouper lesliens par type d'objet ou type de lien dansl'onglet **Liensde traçabilité** de chaque feuille de propriétés d'objet.

Ces nouveautés sont documentées dans :

<span id="page-43-0"></span>• Guide des fonctionnalités générales > Liaison et synchronisation de modèles > Notions de base relatives à la liaison et à la synchronisation > Création de liens de traçabilité

### *Nouveaux environnements*

Les nouveaux environnements suivants sont pris en charge :

- Windows 64-bit versions
- Eclipse v3.6
- Microsoft Office 2010 et Visio 2010 compléments d'importation

## **Nouvelles fonctionnalités liées au symboles dans la v16.0**

PowerAMC v16.0 inclut de nouvelles fonctionnalités pour les symboles disponibles dans tous les modèles.

### *Amélioration de l'édition de symbole*

Vous pouvez maintenant éditer la plupart des propriétés d'un objet directement son symbole dans un diagramme. Vous pouvez également ajouter, éditer et supprimer des sous-objets et faire glisser des sous-objets d'un symbole à une autre.

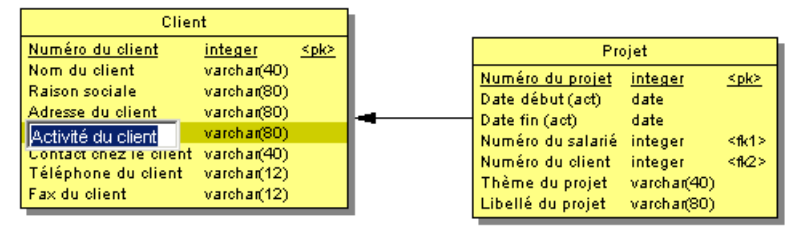

Ces nouveautés sont documentées dans :

• Guide des fonctionnalités générales > Modélisation avec PowerAMC > Diagrammes, matrices et symboles > Symboles

### *Dispositions de symbole horizontales et verticales*

De nouvelles fonctionnalités permettre une plus grande souplesse pour organiser les propriétés sur les symboles, permettant de placer plusieurs propriétés sur une ligne et de répartir des propriétés en colonnes.

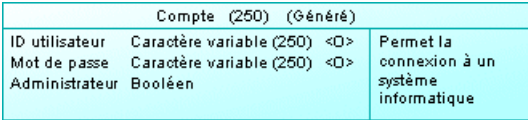

Ces nouveautés sont documentées dans :

• Guide des fonctionnalités générales > Modélisation avec PowerAMC > Diagrammes, matrices et symboles > Préférences d'affichage

### *Icônes de valeurs d'attribut*

Vous pouvez maintenant créer des jeux d'icônes permettant de représenter visuellement des valeurs d'attributs étendus sur des symboles de diagramme. Dans l'exemple suivant, chaque symbole d'entité arbore une icône dans sa partie supérieure pour indiquer la progression :

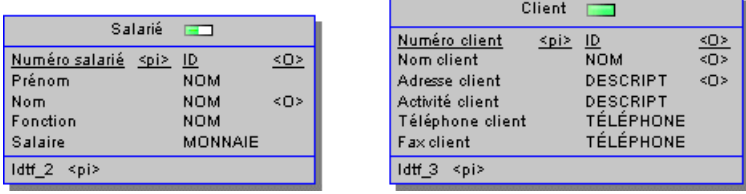

Ces nouveautés sont documentées dans :

• Personnalisation et extension de PowerAMC > Fichiers d'extension> Attributs étendus (Profile) > Spécification d'icônes pour les valeurs d'attributs

### *Routage automatique des symboles de lien et ponts*

La plupart des diagrammes incluent maintenant un nouvel algorithme qui permet d'optimiser automatiquement les chemins des liens et le contournement des symboles d'objets. Lorsque deux liens doivent se croiser, un enjambement ("pont") est ajouté pour clarifier les flux.

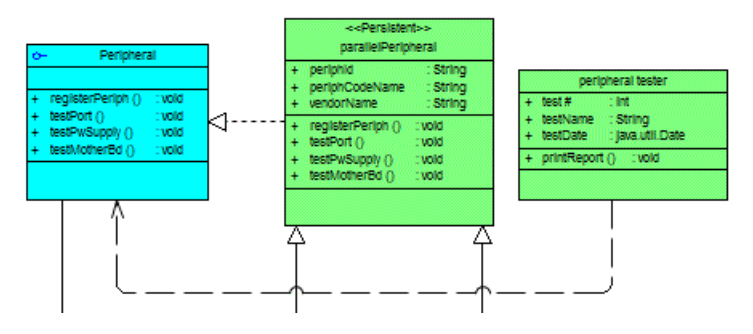

**Remarque :** Ces préférences d'affichage sont activées par défaut dansles nouveaux modèles, mais doivent être définies manuellement pour les modèles créés dans les version antérieures de PowerAMC.

Ces nouveautés sont documentées dans :

• Guide des fonctionnalités générales > Modélisation avec PowerAMC > Diagrammes, matrices et symboles > Symbols

# <span id="page-45-0"></span>**Nouvelles fonctionnalités du modèle de données v16.0**

PowerAMC v16.0 inclut les nouvelles fonctionnalités suivantes pour le Modèle Physique de Données (MPD)

### *Configuration d'une architecture de référence Sybase IQ*

PowerAMC dispose maintenant d'un modèle MAE spécial qui vous aide à dimensionner l'architecture requise pour déployer une solution de data warehouse Sybase® IQ en fonction de la charge de travail estimée. Un assistant de configuration génère des architectures basées sur un ou plusieurs serveurs matériels, et des outils de comparaison vous aident à choisir la meilleure architecture en fonction de vos exigences en terme de coût et de rapidité.

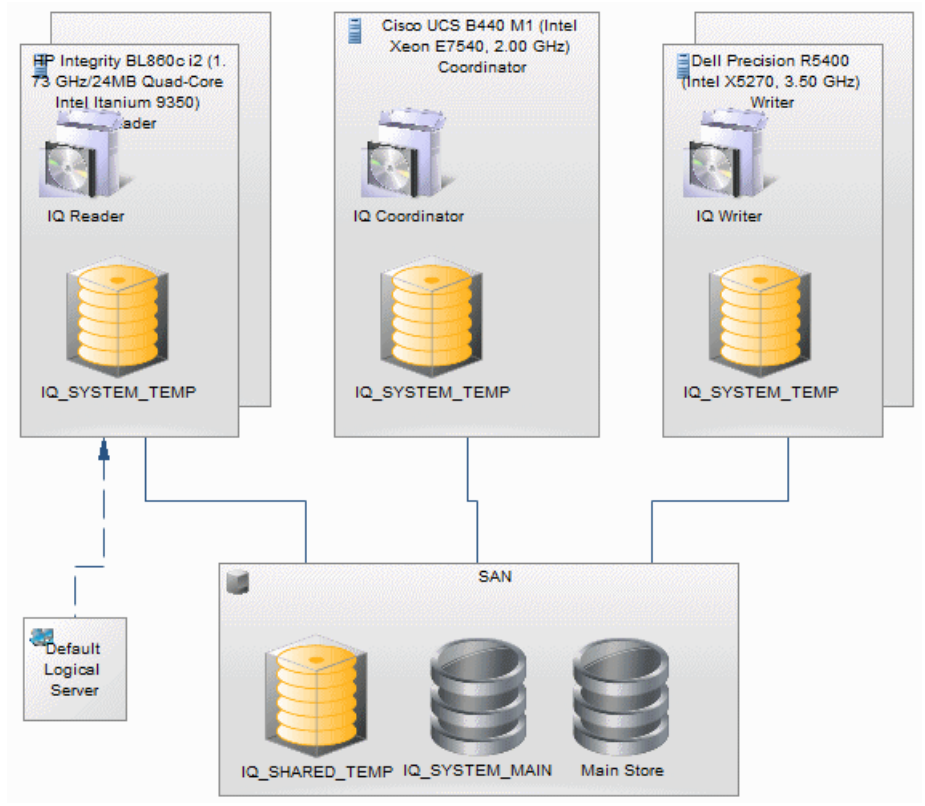

Ces nouveautés sont documentées dans :

• Modélisation d'architecture d'entreprise > Modèle d'architecture de référence Sybase IQ

### <span id="page-46-0"></span>*Correspondances de types de données personnalisables*

Lorsque vous changez de SGBD ou générez un MPD à partir d'un autre MPD, vous pouvez maintenant spécifier des correspondances de type de données, et ce même au niveau des colonnes individuelles.

Ces nouveautés sont documentées dans :

• Modélisation des données > Construction de modèles de données > Génération d'autres modèles à partir d'un modèle de données  $>$  Génération d'autres modèle à partir d'un MPD  $>$ Personnalisation des correspondances de type de données

### *Prises en charge de SGBD nouvelles ou améliorées*

La prise en charge des versions de SGBD suivantes a été ajoutée ou améliorée :

- DB2 UDB v9.7 for Common Server
- DB2 v10 x for  $z/\text{OS}$
- Netezza v5.0
- MS Access 2007 and 2010
- MS SOL Server 2008 R2 (pris en charge via le fichier de définition de SGBD de MS SOL Server 2008)
- Sybase Adaptive Server Enterprise v15.7

Ces nouveautés sont documentées dans :

• Modélisation des données > Référence des SGBD

# **Nouvelles fonctionnalités du Portail PowerAMC v16.0**

PowerAMC v16.0 inclut de nouvelles fonctionnalités pour le Portail PowerAMC.

### *Recherche rapide*

Une nouvelle barre de rechercher rapide est disponible en haut de la page Recherche, et permet de saisir directement des noms, codes et autres champs de type texte sans avoir à passer par la définition d'une requête.

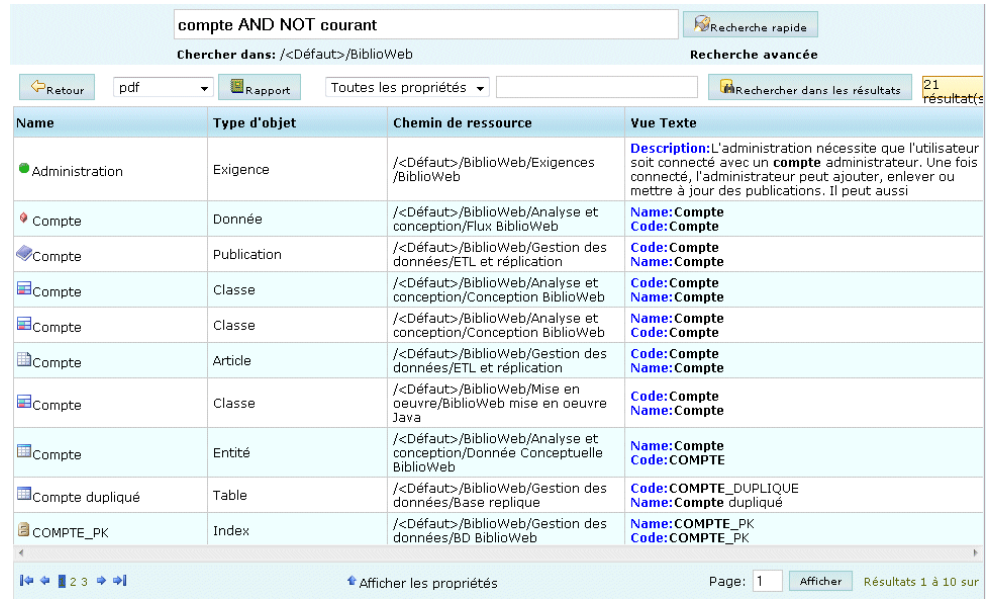

• Guide des fonctionnalités générales > Stockage, partage et documentation des modèles > Le Portail PowerAMC > Recherche dans l' Explorateur Web du référentiel PowerAMC

### *Edition des commentaires, descriptions et annotations*

Les utilisateurs disposant de la nouvelle licence avec édition du Portail PowerAMC peuvent maintenant éditer les commentaires, descriptions et annotations des objets directement depuis l'Portail PowerAMC.

Ces nouveautés sont documentées dans :

• Guide des fonctionnalités générales <sup>&</sup>gt; Stockage, partage et documentation des modèles <sup>&</sup>gt; Le Portail PowerAMC > Explorateur du référentiel de l'Explorateur Web du référentiel PowerAMC > Edition des commentaires et des descriptions des objets

### *Analyse d'impact*

L'analyse d'impact et de lignage est maintenant disponible dans l'onglet **Analyse** de la feuille de propriétés de tous les objets dans l'Explorateur du Portail PowerAMC.

Ces nouveautés sont documentées dans :

• Guide des fonctionnalités générales <sup>&</sup>gt; Stockage, partage et documentation des modèles <sup>&</sup>gt; Le Portail PowerAMC > Explorateur du référentiel de l'Explorateur Web du référentiel PowerAMC > Analyse d'impact et de lignage dans l'Explorateur Web du référentiel PowerAMC

# <span id="page-48-0"></span>**Nouvelles fonctionnalités de PowerAMC v15.3**

Les sections suivantes décrivent les nouvelles fonctionnalités disponibles dans PowerAMC v15.3.

# **Nouvelles fonctionnalités générales v15.3**

PowerAMC v15.3 inclut les nouvelles fonctionnalités suivantes pour tous les modèles.

### *Améliorations apportées aux listes d'objets*

Les nouveautés suivantes sont disponibles dans les listes d'objets :

- Exportation du contenu de la liste vers Excel
- Impression des listes avec un aperçu
- Filtrage rapide des colonnes
- Personnalisation des colonnes dans les listes contenant plusieurs types d'objets

Ces nouveautés sont documentées dans :

• Guide des fonctionnalités générales > Modélisation avec PowerAMC > Objets > Listes d'objets

### *Création d'un diagramme à partir d'une sélection*

Vous pouvez maintenant créer un nouveau diagramme à partir d'une sélection de symboles à l'aide de la commande **Créer un diagramme à partir de la sélection**.

Ces nouveautés sont documentées dans :

• Guide des fonctionnalités générales > Modélisation avec PowerAMC > Diagrammes, matrices et symboles > Diagrammes > Création d'un diagramme

### *Création de diagrammes associés*

Vous pouvez maintenant créer un nouveau diagramme associé pour un objet directement à partir de l'onglet **Diagrammes associés** de sa feuille de propriétés ou en utilisantle sous-menu **Diagramme associé**.

Ces nouveautés sont documentées dans :

• Guide des fonctionnalités générales > Modélisation avec PowerAMC > Diagrammes, matrices et symboles <sup>&</sup>gt; Diagrammes <sup>&</sup>gt; Spécification de diagrammes comme diagrammes associés

### *Multi-sélection dans les matrices*

Vous pouvez maintenantsélectionner et modifier plusieurs cellules à la fois dansles matrices.

<span id="page-49-0"></span>• Guide des fonctionnalités générales > Modélisation avec PowerAMC > Diagrammes, matrices et symboles > Matrices de dépendances

### *Préférences d'affichage*

Tous les diagrammes de PowerAMC on maintenant des préférences d'affichage entièrement personnalisables, qui vous permettent d'afficher n'importe lesquels de leurs attributs et collections dans l'ordre de votre choix sur leurs symboles de diagramme.

En outre,l'interface a été simplifiée afin de permettre d'accéder aux préférences d'affichage de contenu et de format dans une même boîte de dialogue.

Ces nouveautés sont documentées dans :

• Guide des fonctionnalités générales > Modélisation avec PowerAMC > Diagrammes, matrices et symboles > Préférences d'affichage

### *Simplification de l'interface*

L'interface utilisateur de PowerAMC a été simplifiée dans les domaines suivants :

- Les options partager et Copier de la boîte de dialogue Nouveau modèle ainsi que dans d'autres emplacements de l'interface ont été remplacés par un seul outil **Incorporer la ressource dans le modèle**l.
- La boîte de dialogue de fusion de modèles affiche maintenant une seule arborescence qui montre par anticipation le résultat de la fusion. Vous pouvez revenir à l'ancien format à double arborescence en cliquant sur le bouton **Afficher le modèle source** dans la partie supérieure gauche du volet.

### *Support des plugins*

Le plugin PowerAMC pour Visual Studio prend maintenant en charge Visual Studio 2010.

## **Nouvelles fonctionnalités du Modèle de Processus Métiers v15.3**

PowerAMC v15.3 inclut les nouvelles fonctionnalités suivantes pour le Modèle de Processus Métiers (MPM).

### *BPMN 2.0*

PowerAMC prend maintenant en charge la modélisation des processus métiers dans des diagrammes de conversation, de chorégraphie et de processus BPMN 2.0.

Ces nouveautés sont documentées dans :

• Modélisation des processus métiers > BPMN 2.0 Executable

### <span id="page-50-0"></span>*Format de message lié au MSX*

Vous pouvez maintenant utiliser un modèle XML (MSX) afin de modéliser la définition d'un format de message

Ces nouveautés sont documentées dans :

• Modélisation des processus métiers > MPM Analysis > Formats de message (MPM)

# **Nouvelles fonctionnalités du modèle de données v15.3**

PowerAMC v15.3 inclut les nouvelles fonctionnalités suivantes pour le Modèle Physique de Données (MPD).

### *Gestion du cycle de vie de l'information Sybase IQ*

La prise en charge de la gestion du cycle de vie de l'information est étendue afin de portersurle mouvement des index associés aux tables gérées par le cycle de vie. En outre, une feuille de propriétés de cycle de vie améliorée affiche maintenanttousles élémentsrequis afin de définir un cycle de vie sur un seul onglet.

Ces nouveautés sont documentées dans :

• Modélisation des données > Construction de modèles de données > Mise en oeuvre physique > Cycles de vie (MPD)

### *Améliorations de l'estimation de la taille de base de données*

Le mécanisme de l'estimation de la taille de base de données inclut maintenant la prise en considération de la croissance de la taille d'une base de données au fil des années, et les algorithmes d'estimation peuvent être personnalisés via desscripts dansle fichier de définition de SGBD.

Ces nouveautés sont documentées dans :

• Modélisation des données <sup>&</sup>gt; Construction de modèles de données <sup>&</sup>gt; Génération et reverseengineering de bases de données <sup>&</sup>gt; Génération d'une base de données à partir d'un MPD <sup>&</sup>gt; Estimation de la taille d'une base de données

### *Amélioration du profilage des données*

Les contraintes de profilage de données ont été améliorées afin de renforcer la gestion de la casse et de permettre la réutilisation des profils de données de test, en outre les formats de données peuvent dorénavant être réutilisés entre plusieurs objets.

Ces nouveautés sont documentées dans :

• Modélisation des données > Construction de modèles de données > Diagrammes physiques > Colonnes (MPD) > Définition de contraintes de profilage des données

### <span id="page-51-0"></span>*Modèles de package de base de données Oracle*

Les packages de base de données peuvent maintenant être définis à l'aide d'un modèle, de sorte que PowerAMC va générer les packages à chaque table et les mettre à jour automatiquement lorsque vous modifiez la définition de la table.

Ces nouveautés sont documentées dans :

• Modélisation des données >Référence des SGBD <sup>&</sup>gt; Oracle <sup>&</sup>gt; Packages de base de données (Oracle) > Modèles de package de base de données

### *Amélioration du métamodèle*

Le métamodèle du MPD a été simplifié pour assurer une meilleure prise en charge des schémas, des vues matérialisées, des join indexes et des jointures externes.

### *Prises en charge de SGBD nouvelles ou améliorées*

La prise en charge des versions de SGBD suivantes a été ajoutée ou améliorée :

- Teradata v13
- **HP Neoview**
- Sybase SOL Anywhere v12

Ces nouveautés sont documentées dans :

• Modélisation des données > Référence des SGBD

# **Nouvelles fonctionnalités du Référentiel v15.3**

PowerAMC v15.3 inclut les nouvelles fonctionnalités suivantes pour le Référentiel.

### *Consolidation simplifiée*

Une nouvelle boîte de dialogue de consolidation simplifiée est disponible, elle masque les options de consolidation les moins utilisées derrière un bouton **Avancée**.

Ces nouveautés sont documentées dans :

• Guide des fonctionnalités générales > Stockage, partage et documentation des modèles > Le Référentiel > Consolidation de documents dans le référentiel

### *Améliorations du Portail PowerAMC*

Les améliorations suivantes ont été apportées au Portail PowerAMC :

- Personnalisation des colonnes de résultats sur la page de recherche
- Navigation via des raccourcis vers l'objet cible
- Prise en charge du téléchargement de documents externes (Word, etc.)
- Thèmes de couleurs et logos personnalisables sur le site Web du Portail PowerAMC
- Les listes de sous-objets sont maintenant affichées comme onglets dans la feuille de propriétés de leur objet parent
- Lorsque vous cliquez sur un diagramme dans l'Explorateur, vous ouvrez ce diagramme
- Les colonnes triables peuvent être triées en cliquant sur l'en-tête de colonne

• Guide des fonctionnalités générales <sup>&</sup>gt; Stockage, partage et documentation des modèles <sup>&</sup>gt; Le Portail PowerAMC

# <span id="page-54-0"></span>**Nouvelles fonctionnalités de PowerAMC v15.2**

Les sections suivantes décrivent les nouvelles fonctionnalités disponibles dans PowerAMC v15.2.

# **Nouvelles fonctionnalités générales v15.2**

PowerAMC v15.2 inclut les nouvelles fonctionnalités suivantes pour tous les modèles.

### *Génération d'objets à partir d'autres modèles*

Vous pouvez maintenant définir vos propres générations de n'importe quel objet de modélisation vers n'importe quel autre objet de modélisation. Ces nouvelles générations d'objet fonctionnent de la même façon que les générations de modèle standard de PowerAMC, maissont entièrement configurables et permettent de ne générer que les objets dont vous avez besoin dans n'importe quel type de modèle. Les liens de génération entre les objets source et cible (générés) permettent de garder les modèles liés synchronisés.

Ces nouveautés sont documentées dans :

• Guide des fonctionnalités générales > Liaison et synchronisation de modèles > Génération de modèles et d'objets de modèle

### *Importation à partir d'Excel*

La prise en charge de l'importation de liste d'objets et de propriétés à partir de feuille Excel vers n'importe quel type de modèle via la commande **Fichier > Importer** a été ajoutée. Un Assistant très simple d'emploi vous aide à mettre en correspondances vos listes et colonnes Excel et les objets et propriétés de PowerAMCs.

Ces nouveautés sont documentées dans :

• Guide des fonctionnalités générales Modélisation avec PowerAMC > Objets > Importation d'objets à partir de fichiers Excel

### *Sauvegarde automatique*

Une nouvelle option commande à PowerAMC d'enregistrer automatiquement les changements dans un fichier de sauvegarde de secours à un intervalle configurable afin de vous permettre de récupérer votre travail en cas de fin anormale de votre session de modélisation.

Ces nouveautés sont documentées dans :

• Guide des fonctionnalités générales Modélisation avec PowerAMC > Personnalisation de votre environnement de modélisation > Options générales

### *Conventions de dénomination*

Les combinaison de casses de caractères camel case et headless camel sont maintenant prises en charge pour les conventions de dénomination. Les changements apportés aux scripts de conversion de nom en code peuvent être dorénavant appliqués immédiatement aux objets synchronisés (ou à tous les objets).

Ces nouveautés sont documentées dans :

• Guide des fonctionnalités générales > Modélisation avec PowerAMC > Objets > Conventions de dénomination

### *Améliorations de la matrice de dépendances*

La améliorations suivantes sont disponibles pour les matrices de dépendances :

- Exporter la matrice vers un fichier Excel
- Amélioration du filtrage des lignes et des colonnes à l'aide du filtrage persistant
- Possibilité de spécifier des titres de colonne verticaux
- Les hauteur de ligne et les largeurs de colonnes sont persistantes
- Extensions maintenant traitées comme des objets standard
- Aperçu avant impression plus fidèle et une meilleur impression

Ces nouveautés sont documentées dans :

• Guide des fonctionnalités générales > Modélisation avec PowerAMC > Diagrammes, matrices et symboles > Matrices de dépendances

### *Préférences d'affichage personnalisables étendues à d'autres diagrammes*

Les objets étendus, les packages et tous les objets des types de diagramme suivants sont maintenant dotés de préférences d'affichage entièrement personnalisables, qui permettent d'afficher n'importe lesquels de leurs attributs et collections dansl'ordre de votre choix sur les symboles de diagramme :

- Modèle d'architecture d'entreprise Tous les diagrammes
- Modèle de processus métiers :
	- Diagramme de processus métiers
	- Diagramme de hiérarchie de processus
- Modèle conceptuel de données Tous les diagrammes
- Modèle logique de données Tous les diagrammes
- Modèle physique de données Tous les diagrammes
- Modèle de fluidité de l'information :
	- Diagramme de flux de contrôle de transformation
- Modèle Orienté objet Tous les diagrammes

Ces nouveautés sont documentées dans :

• Guide des fonctionnalités générales > Modélisation avec PowerAMC > Diagrammes, matrices et symboles > Préférences d'affichage

### *Conservation de la mise en forme RTF dans les rapports HTML*

La mise en forme RTF incluant les images, les tables, les hyperliens et les choix de polices sont préservés lors de la génération de rapports HTML.

### *Nouvelles correspondances d'objets*

Les correspondances d'objets sont maintenant prises en charge dans les deux sens entre les types de modèle suivants :

- MLD-MOO
- MLD-MPD
- MLD-MCD

Ces nouveautés sont documentées dans :

• Guide des fonctionnalités générales > Liaison et synchronisation de modèles > Mise en correspondance d'objets

### *Améliorations apportées aux extensions du métamodèle*

De nombreuses améliorations ont été apportées à la prise en charge des extensions de métamodèle PowerAMC (voir Personnalisation et extension de PowerAMC > Fichiers d'extension), elles incluent :

- Exclusion de métaclassesstandard de l'interface afin de simplifier votre environnement de travail (voir Metaclasses (Profile))
- Spécification d'un libellé d'affichage et de colonnes par défaut lors de l'affichage d'une collection sous la forme d'onglet de feuille de propriétés (voir Extended Collections and Compositions (Profile))
- Spécification de libellés d'affichage pour les formulaires personnalisés et les collections dans l'interface (voir Extended Collections and Compositions (Profile))
- Spécification d'un format pour les extensions de texte afin d'obtenir des éditeurs spécifiques au format (voir Extended Attributes (Profile))
- Spécification d'un libellé d'affichage et association d'une aide contextuelle pour les formulaires personnalisés (voir Forms (Profile))
- Spécification d'icônes sur les boutons d'outils appelant des méthodes dans les formulaires personnalisés (voir Forms (Profile) > Ajout d'attributs étendus et d'autres contrôles dans votre formulaire)
- Contrôle plus fin sur le format et le contenu des symboles personnalisés (voir Guide des fonctionnalités générales > Modélisation avec PowerAMC > Diagrammes, matrices et symboles > Symboles > Propriétés d'un format de symbole)

### *Nouveaux environnements*

Les nouveaux environnements suivants sont pris en charge :

- <span id="page-57-0"></span>• Windows 7
- Windows 2008 Server
- Eclipse v3.5

# **Nouvelles fonctionnalités du Modèle d'Architecture d'Entreprise v15.2**

PowerAMC v15.2 inclut les nouvelles fonctionnalités suivantes pour le MAE (Modèle d'Architecture d'Entreprise).

### *Serveurs cluster et machines virtuelles*

Vous pouvez maintenant modéliser des environnement machine-dans-machine complexes en utilisant les serveurs matériels et logiciels ainsi que les postes de travail.

Ces nouveautés sont documentées dans :

• Modélisation d'architecture d'entreprise> Diagrammes de couche de technologie > Serveurs, postes de travail, périphériques mobiles et noeuds de réseau (MAE) > Modélisation de serveurs cluster et de machines virtuelles

# **Nouvelles fonctionnalités du modèle de données v15.2**

PowerAMC v15.2 inclut les nouvelles fonctionnalités suivantes pour les modèles conceptuels, logiques et physiques (MCD, MLD, MPD).

### *Génération de phrases à partir des relations*

Vous pouvez maintenant générer des phrases en français dérivées des rôles spécifiés sur les relations de MCD/MLD sur la feuille de propriétés de la relation, et les afficher sur les symboles et dans les rapports.

Ces nouveautés sont documentées dans :

• Modélisation des données > Construction de modèles de données > Diagrammes conceptuels et logiques > Relation (MCD/MLD) > Propriétés d'une relation

### *Gestion du cycle de vie de l'information dans Sybase IQ*

La prise en charge de la gestion du cycle de vie de l'information a été étendue pour gérer les cycles de vie basés sur les accès et le mouvement des données antérieur au cycle de vie.

Ces nouveautés sont documentées dans :

• Modélisation des données > Construction de modèles de données > Mise en oeuvre physique > Cycles de vie (MPD)

### <span id="page-58-0"></span>*Importation de fichiers ERwin par lots*

Vous pouvez désormaisimporter deslots de fichiersERwin en une seule opération à l'aide d'un nouvel Assistant.

Ces nouveautés sont documentées dans :

• Modélisation des données > Construction de modèles de données > Migration depuis ERwin vers PowerAMC

### *Génération de MPD à partir de MSX*

Vous pouvez maintenant générer une structure de base de données de MPD à partir d'un schéma XML.

Ces nouveautés sont documentées dans :

• Modélisation XML > Génération et reverse engineering de schémas XML et d'autres modèles > Génération d'autres modèles à partir d'un MSX

### *Prises en charge de SGBD nouvelles ou améliorées* La prise en charge des versions de SGBD suivantes a été ajoutée ou améliorée :

- Sybase IQ v15.2
- Sybase ASE v15.5

Ces nouveautés sont documentées dans :

• Modélisation des données > Référence des SGBD

### **Nouvelles fonctionnalités du Modèle de Fluidité de l'Information v15.2**

PowerAMC v15.2 inclut les nouvelles fonctionnalités suivantes pour le Modèle de Fluidité de l'Information (MFI).

*Améliorations de la prise en charge de Replication Server v15.2/15.5* PowerAMC fournit une prise en charge de :

- Connexions simplifiées avec les bases de données répliquées non-ASE via des profils de connexion et des connecteurs
- [v15.5 et versions supérieures] HVAR (High Volume Adaptive Replication)
- [v15.5 et versions supérieures] Génération de scripts alter replication definition
- Réplication d'instructions SQL (SQLMDL)

Ces nouveautés sont documentées dans :

<span id="page-59-0"></span>• Modélisation de la fluidité de l'information>Travailler avec Replication Server

# **Nouvelles fonctionnalités du Référentiel v15.2**

PowerAMC v15.2 inclut les nouvelles fonctionnalités suivantes pour le Référentiel.

### *Extensions visibles dans l'Explorateur du référentiel, ainsi que dans le Portail PowerAMC*

Les objets étendus et leurs propriétés ont maintenant le même statut et la même visibilité que les objets standard dans l'Explorateur du référentiel ainsi que dans le Portail PowerAMC.

*Réutilisation de recherches enregistrées dans le Portail PowerAMC* Vous pouvez maintenant enregistrer des requêtes de recherche dans l'interface du Portail PowerAMC afin de les réutiliser.

Ces nouveautés sont documentées dans :

• Guide des fonctionnalités générales  $>$  Stockage, partage et documentation des modèles  $>$ Le Portail PowerAMC > Rercherche dans l' Explorateur Web du référentiel PowerAMC

# <span id="page-60-0"></span>**Nouvelles fonctionnalités de PowerAMC v15.1**

Les sections suivantes décrivent les nouvelles fonctionnalités disponibles dans PowerAMC v15.1.

# **Nouvelles fonctionnalités générales v15.1**

PowerAMC v15.1 inclut les nouvelles fonctionnalités suivantes pour tous les modèles.

### *Boîte de dialogue Nouveau modèle*

La boîte de dialogue **Nouveau modèle** a été entièrement revue afin de rendre plus visible les différents diagrammes disponibles dans chaque type de modèle. La boîte de dialogue Nouveau modèle peut être personnalisée de façon à :

- Organiser les choix des modèles que vous souhaitez proposer
- Cacher certains types de modèle pour certaines catégories d'utilisateurs
- Restreindre ou prédéfinir le choix de langage cible à l'aide d'un nouveau type de template de modèle

Ces nouveautés sont documentées dans :

- Guide des fonctionnalités générales > Modélisation avec PowerAMC > Notions de base relatives à PowerAMC > Création d'un modèle
- Guide des fonctionnalités générales > Modélisation avec PowerAMC > Notions de base relatives à PowerAMC > Création d'un modèle > Templates de modèle

### *La page d'accueil*

La nouvelle page **Bienvenue** vous donne accès d'un seul clic à tous vos plus récents projets, espaces de travail et modèles, et vous propose un lien direct vers les boîtes de dialogue Nouveau modèle et Nouveau projet, mais également à différents documents d'aide.

Ces nouveautés sont documentées dans :

• Guide des fonctionnalités générales > Modélisation avec PowerAMC > Notions de base relatives à PowerAMC > La page d'accueil

### *Assistants d'extension du métamodèle*

Vous pouvez maintenant ajouter rapidement des extensions à vos modèles PowerAMC en utilisant des assistants disponibles directement dans les feuilles de propriétés. Vous pouvez ainsi spécifier des nouveaux attributs et des listes d'objets associés, et les changements effectués dans le métamodèle PowerAMC sous-jacent sont automatiquement enregistrés dans un fichier d'extension, qui peut être fourni à d'autres utilisateurs et édité dans l'Editeur de ressources.

• Guide des fonctionnalités générales > Modélisation avec PowerAMC > Objets > Extension d'objets > Ajout de nouvelles propriétés à un objet

### *Matrice de dépendances*

Les matrices de dépendances, qui permettent d'analyse les dépendances entre différentes catégories d'objets, affichent maintenant la hiérarchie des objets parent. Vous pouvez maintenant afficher des dépendances entre des types d'objets qui ne sont pas directement liés en construisant des chemins complexes quitraversentle métamodèlePowerAMC en utilisant la nouvelle boîte de dialogue Définition du chemin de dépendance.

Ces nouveautés sont documentées dans :

• Guide des fonctionnalités générales > Modélisation avec PowerAMC > Diagrammes, matrices et symboles > Matrices de dépendances

### *Plus de diagrammes avec des préférences d'affichage personnalisables*

Les objets étendus, les packages, et tous les objets contenus dans les types de diagramme suivants font maintenant l'objet de préférences d'affichage entièrement personnalisables, qui permettent d'afficher n'importe lesquels de leurs attributs et collections dans l'ordre de votre choix sur leurs symboles de diagramme :

- Modèle d'architecture d'entreprise Tous les diagrammes
- Modèle de processus métiers Tous les diagrammes
- Modèles de données :
	- Diagramme physique de données
	- Diagramme multidimensionnel de données
- Modèle orienté objet :
	- Diagramme de cas d'utilisation
	- Diagramme d'activités
	- Diagramme d'états-transitions
	- Diagramme d'interactions
	- Diagramme de déploiement

Ces nouveautés sont documentées dans :

• Guide des fonctionnalités générales > Modélisation avec PowerAMC > Diagrammes, matrices et symboles > Préférences d'affichage

### *Filtrage des propriétés amélioré*

La boîte de dialogue **Personnalisation des colonnes et filtrage** inclut maintenant une nouvelle colonne Opérateur avec une liste d'opérateurs communs permettant de simplifier la rédaction d'expressions de filtre.

Ces nouveautés sont documentées dans :

<span id="page-62-0"></span>• Guide des fonctionnalités générales > Modélisation avec PowerAMC > Objets > Listes d'objets > Personnalisation des colonnes d'une liste d'objets et filtrage de la liste

### *Amélioration de la prise en charge du format RTF*

L'éditeur RTF de PowerAMC fournit une meilleure prise en charge des tables et des listes à puces et permet de mieux préserver la mise en forme Word. Il inclut maintenant l'insertion d'images partout où le format RTF est pris en charge.

### *Bibliothèque d'images maintenant traduite*

Les mots clés affectés à chaque image dans la bibliothèque d'images ont maintenant été entièrement traduits afin de permettre une recherche par mot clé en français.

### *Autres nouvelles fonctionnalités*

- Aide sur le métamodèle plus facilement accessible Vous pouvez maintenant accéder à la documentation relative au métamodèle PowerAMC à partir de la feuille de propriétés d'un objet.
- Clic droit sur un groupe de symboles Lorsque vous sélectionnez un groupe de symboles, puis cliquez le bouton droit de la souris, vous pouvez maintenant modifier l'ensemble des symboles sélectionnés dan façon appropriée.
- Prise en charge de plugin Le plugin PowerAMC pour Eclipse prend maintenant en charge Eclipse v3.4.

# **Nouvelles fonctionnalités pour les projets et les cadres d'architecture v15.1**

PowerAMC v15.1 inclut les nouvelles fonctionnalités suivantes pour les projets et cadres d'architecture.

### *Diagramme de cadre d'architecture*

Le nouveau diagramme de cadre d'architecture prend en charge la modélisation de cadres d'architecture qui ne sont pas baséssur un format de matrice. Vous pouvez créer des noeuds de cadre d'architecture et tracer des connexions entre eux dans le format souhaité. Les noeuds individuels peuvent être décomposés en sous-diagrammes de cadre d'architecture. Les noeuds de diagramme de cadre d'architecture prennent en charge les mêmes types d'actions que les cellules de cadre d'architecture.

Ces nouveautés sont documentées dans :

• Guide des fonctionnalités générales > Modélisation avec PowerAMC > Projets et cadres d'architecture

### *Enregistrement de l'ordre entre les dossiers et les modèles*

Vous pouvez maintenant modifier l'ordre des dossiers et des modèles au sein d'un projet en les faisant glisser à l'aide de la souris.

# <span id="page-63-0"></span>**Nouvelles fonctionnalités du Modèle d'Architecture d'Entreprise v15.1**

PowerAMC v15.1 inclut les nouvelles fonctionnalités suivantes pour le MAE (Modèle d'Architecture d'Entreprise).

### *Nouvelles propriétés d'objet*

De nombreux objets du MAE disposent de propriétés supplémentaires qui vous permettent de mieux les modéliser.

Ces nouveautés sont documentées dans :

• Modélisation d'architecture d'entreprise

### *Diagrammes plus riches*

Les serveurs matériels et logiciels, les noeuds réseau, les postes de travail, les périphériques mobiles et les réseaux, qui n'étaient jusqu'ici disponibles que dans les diagrammes d'infrastructure de technologie, peuvent maintenant être utilisés dans les diagrammes d'architecture d'application.

Dans les diagrammes d'urbanisation, les fonctions métiers peuvent maintenant être décomposées et afficher des sous-fonctions.

Ces nouveautés sont documentées dans :

• Modélisation d'architecture d'entreprise

### *Amélioration de l'échange des objets avec d'autres modèles*

Lorsque vous importez ou exportez des objets depuis ou vers d'autres modèles PowerAMC, les sous-objets sont maintenant automatiquement inclus.

Ces nouveautés sont documentées dans :

• Modélisation d'architecture d'entreprise > Importation vers un MAE et génération et exportation à partir d'un MAE <sup>&</sup>gt; Exportation etimportation d'objets vers et depuis d'autres modèles

### *Amélioration de l'importation à partir de Visio*

Vous pouvez maintenant importer des propriétés personnalisées définies dans Visio.

Ces nouveautés sont documentées dans :

• Modélisation d'architecture d'entreprise > Importation vers un MAE et génération et exportation à partir d'un MAE > Importation de diagrammes Visio dans PowerAMC

## <span id="page-64-0"></span>**Nouvelles fonctionnalités du Modèle de Processus Métiers v15.1**

PowerAMC v15.1 inclut les nouvelles fonctionnalités suivantes pour le MPM (Modèle de Processus Métiers).

### *Multi-Pool Support in Business Process Diagrams*

Les diagrammes de processus métiers peuvent maintenant contenir plusieurs pools de couloirs. Vous pouvez lier des pools, et vous pouvez regrouper des couloirs et spécifier des noms personnalisés pour ces groupes.

Ces nouveautés sont documentées dans :

• Modélisation des processus métiers > MPM Analysis > Unités d'organisation (MPM)

### *Amélioration de l'importation à partir de Visio*

Vous pouvez maintenant importer des propriétés personnalisées définies dans Visio.

Ces nouveautés sont documentées dans :

• Modélisation des processus métiers > Notions de base relatives à la modélisation de processus métiers > Importation de diagrammes Visio dans PowerAMC

## **Nouvelles fonctionnalités du Modèle Physique de Données v15.1**

PowerAMC v15.1 inclut les nouvelles fonctionnalités suivantes pour le MPD (Modèle Physique de Données).

### *Sybase IQ - Gestion du cycle de vie de l'information*

Sybase IQ 15.0 fournit de nouvelles fonctionnalités de placement des données et prend en charge la gestion du stockage hiérarchique avec le transfert des donnéeslesmoins critiquessur des supports meilleur marché. PowerAMC fournit une structure de modélisation simple afin de gérer de façon financièrement optimale le "vieillissement" des données dans le centre de données depuis le stockage à hautes performances pour les données fréquemment consultées, via le stockage quasi en ligne pour les données dont la consultation n'est pas régulière, et jusqu'au stockage d'archive pour les données qui doivent rester disponibles pour des vérifications réglementaires.

Ces nouveautés sont documentées dans :

• Modélisation des données > Référence des SGBD > Sybase AS IQ

### <span id="page-65-0"></span>*Triggers de SGBD*

Les triggers de SGBD sont maintenant pris en charge pour Oracle et MS SOL. Ces triggers ne sont pas associés à une table ou une vue, etsont déclenchés par des modification de la structure de la base de données elle-même, comme par exemple la création ou la suppression d'une table, ou bien des éléments tels que le démarrage ou l'arrêt, la connexion, etc. Les triggers de SGBD peuvent utiliser des modèles de trigger et des éléments de modèle de trigger, tout comme les triggers de table et de vue.

Ces nouveautés sont documentées dans :

• Modélisation des données> Construction de modèles de données > Triggers et procédures > Triggers de SGBD (MPD)

*Amélioration de la prise en charge de SGBD ou prise en charge de nouveau SGBD* Les versions de SGBD suivantes ont été ajoutées ou améliorées :

- Teradata v12
- IBM DB2 UDB v9.5 Common Server
- Sybase IO v15.0 et v15.1

Ces nouveautés sont documentées dans :

• Modélisation des données > Référence des SGBD

# **Nouvelles fonctionnalités du Modèle de Fluidité de l'Information v15.1**

PowerAMC v15.1 inclut les nouvelles fonctionnalités suivantes pour le Modèle de Fluidité de l'Information (MFI).

### *Replication Server v15.x*

PowerAMC prend maintenant en charge la modélisation pour Replication Server® v15.x, et de nouvelles améliorations rendent plus facile la sélection d'utilisateurs de maintenance à partir des MPD associés. La mise en correspondance des données pour des environnements de réplication hétérogènes est maintenant prise en charge pour permettre la modification transparente des correspondances de types de données pour Oracle et les autres bases de données principales non-Sybase.

Ces nouveautés sont documentées dans :

• Modélisation de la fluidité de l'information>Travailler avec Replication Server

# <span id="page-66-0"></span>**Nouvelles fonctionnalités du Modèle Orienté Objet v15.1**

PowerAMC v15.1 inclut les nouvelles fonctionnalités suivantes pour le MOO (Modèle Orienté Objet).

### *XMI - Prise en charge améliorée*

PowerAMC prend maintenant en charge l'importation et l'exportation de modèles UML au format XMI v2.1.

Ces nouveautés sont documentées dans :

• Modélisation orientée objet > Construction de MOO > Importation et exportation d'un MOO dans un format XMI

### *Améliorations du diagramme d'activités*

Les diagrammes d'activités prennent maintenant en charge la création de plusieurs débuts et de plusieurs pools de couloirs. Vous pouvez établir des liens entre pools et spécifier des noms personnalisés pour ces groupes. En outre, vous pouvez décomposer les activités directement dans le diagramme parent en utilisant le mode de vue composite modifiable.

Ces nouveautés sont documentées dans :

• Modélisation orientée objet > Construction de MOO > Diagrammes dynamiques

### *Améliorations du diagramme d'états-transitions*

Le diagramme d'états-transitions prend maintenant en charge les fourches et les jointures, et les états peuvent être décomposés directement dans le diagramme parent en utilisant le mode de vue composite modifiable.

Ces nouveautés sont documentées dans :

• Modélisation orientée objet > Construction de MOO > Diagrammes dynamiques

### **Nouvelles fonctionnalités du Référentiel v15.1**

PowerAMC v15.1 inclut les nouvelles fonctionnalités suivantes pour le Référentiel.

### *LDAP*

Vous pouvez maintenant configurer l'accès au référentiel de façon à ce qu'il soit contrôlé par un serveur LDAP, de sorte qu'il n'est plus nécessaire de créer des comptes de référentiel séparés.

Ces nouveautés sont documentées dans :

• Guide des fonctionnalités générales > Administration de PowerAMC > Contrôle de l'accès au référentiel > Connexion à un serveur LDAP pour l'authentification des utilisateurs

### *Partage des ressources*

Vous pouvez maintenant stocker et déployer des fichiers de ressources PowerAMC (SGBD ou langage orienté objet cibles, etc) via le référentiel. Une nouvelle option de mise à jour automatique permet de faire en sorte que les membres de votre équipe utilisent toujours la dernière version de votre cible de modélisation avec toutes vos extensions. Vous pouvez combiner desfichiers de ressources partagées etles nouveaux jeux de catégorie demodèle afin d'imposer leur utilisation lors de la création d'un modèle.

Ces nouveautés sont documentées dans :

• Guide des fonctionnalités générales > Modélisation avec PowerAMC > Personnalisation de votre environnement de modélisation <sup>&</sup>gt; Fichiers de ressources PowerAMC <sup>&</sup>gt; Partage et incorporation de fichiers de ressources

### *Hyperliens dans les diagrammes stockés dans le Portail PowerAMC*

Vous pouvez maintenant cliquer sur n'importe quel symbole d'objet dans un diagramme affiché dans le Portail PowerAMC, pour accéder directement à la feuille de propriétés de cet objet.